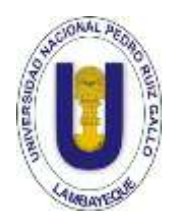

**UNIVERSIDAD NACIONAL PEDRO RUIZ GALLO FACULTAD DE CIENCIAS FÍSICAS Y MATEMÁTICAS ESCUELA PROFESIONAL DE INGENIERÍA ELECTRÓNICA**

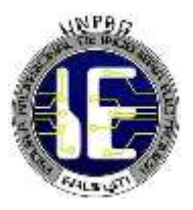

# **"DISEÑO E IMPLEMENTACION DE UN SISTEMA DE CONTROL DISTRIBUIDO PARA LAS MINI PLANTAS DE CONTROL DE VELOCIDAD DEL LABORATORIO DE INGENIERÍA ELECTRÓNICA – UNPRG"**

# **TESIS**

# **PRESENTADA PARA OPTAR EL TÍTULO DE: INGENIERO ELECTRÓNICO**

**AUTORES**

**Bach. JULIO ALFONSO SEVERINO RINSA Bach. ORLANDO OBLITAS SALDAÑA**

## **ASESOR**

**Mg. Ing. MARTÍN AUGUSTO NOMBERA LOSSIO**

**LAMBAYEQUE – PERÚ**

**2018**

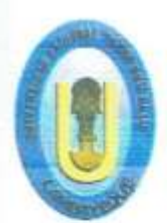

UNIVERSIDAD NACIONAL PEDRO RUIZ GALLO

**FACULTAD DE CIENCIAS FISICAS Y MATEMATICAS** 

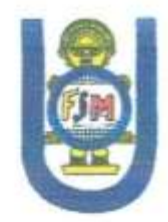

ESCUELA PROFESIONAL DE INGENIERIA ELECTRONICA

"DISEÑO E IMPLEMENTACIÓN DE UN SISTEMA DE CONTROL DISTRIBUIDO PARA LAS MINI PLANTAS DE CONTROL DE VELOCIDAD DEL LABORATORIO DE INGENIERÍA ELECTRONICA"

## **TESIS**

#### PARA OPTAR EL TITULO PROFESIONAL DE:

INGENIERO ELECTRONICO

**ING: Martin Augusto Nombera Losio ASESOR** 

**BACH: Julió Alfonso Severino Rinsa TESISTA** 

**BACH: Orlando Øblitas Saldaña TESISTA** 

Lambayeque-Perú

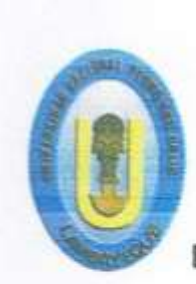

UNIVERSIDAD NACIONAL PEDRO RUIZ GALLO

**FACULTAD DE CIENCIAS FISICAS Y MATEMATICAS** 

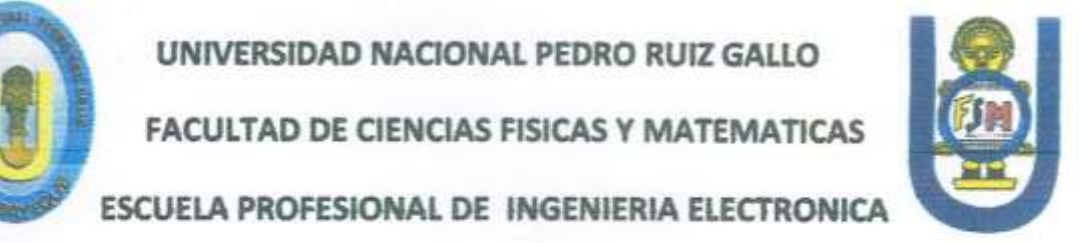

ESCUELA PROFESIONAL DE INGENIERIA ELECTRONICA

## "DISEÑO E IMPLEMENTACIÓN DE UN SISTEMA DE CONTROL DISTRIBUIDO PARA LAS MINI PLANTAS DE CONTROL DE VELOCIDAD DEL LABORATORIO DE INGENIERÍA ELECTRONICA"

# **TESIS**

### PARA OPTAR EL TITULO PROFESIONAL DE:

**INGENIERO ELECTRONICO** 

**SUSTENTADO ANTE EL JURADO CALIFICADOR:** 

**ING: Hugo Javier Chiclayo Padilla PERSIDENTE** 

ING: Carlos Leonardo Oblitas Vera **ISECRETARIO** 

**Mg. Ing. MARTÍN AUGUSTO NOMBERA LOSSIO**

**Current** non

Lambayeque-perù

#### **DEDICATORIA**

# *A mis Padres: JULIO SEVERINO TALLEDO CLARA RINSA MANAYAY Porque con su constancia, desprendimiento, fortaleza y amor sembraron en mí el deseo de superación y con ello llenarlos de orgullo.*

*\_\_\_\_\_\_\_\_\_\_\_\_\_\_\_\_\_\_\_\_\_\_\_\_\_\_\_\_\_\_\_\_\_\_\_\_\_\_*

*\_\_\_\_\_\_\_\_\_\_\_\_\_\_\_\_\_\_\_\_\_\_\_\_\_\_\_\_\_\_\_\_\_\_\_\_\_\_*

*A mi esposa:*

*SAYMIN SAAVEDRA SOSA*

*E hijos:*

*DANIELA Y JOAQUÍN*

*Quienes con su amor, dedicación y apoyo, me incentivan a querer ser mejor cada día, y revolucionaron mi mundo.*

*\_\_\_\_\_\_\_\_\_\_\_\_\_\_\_\_\_\_\_\_\_\_\_\_\_\_\_\_\_\_\_\_\_\_\_*

*\_\_\_\_\_\_\_\_\_\_\_\_\_\_\_\_\_\_\_\_\_\_\_\_\_\_\_\_\_\_\_\_\_\_\_*

**JULIO ALFONSO SEVERINO RINSA**

## **A mis padres: ZENAIDA SALDAÑA TANTAJULCA CESAR GILBERTO OBLITAS HERRERA**

**\_\_\_\_\_\_\_\_\_\_\_\_\_\_\_\_\_\_\_\_\_\_\_\_\_\_\_\_\_\_\_\_\_\_\_\_\_\_\_\_**

Que con su constante amor, paciencia y apoyo incondicional me ayudan y me animan a salir adelante, que están conmigo en las buenas y en las malas y que me brindan esa confianza franca y sincera.

Este y todos mis logros son sus logros, este y todas mis metas cumplidas es de ustedes.

**\_\_\_\_\_\_\_\_\_\_\_\_\_\_\_\_\_\_\_\_\_\_\_\_\_\_\_\_\_\_\_\_\_\_\_\_\_\_\_\_**

*ORLANDO OBLITAS SALDAÑA*

## *Agradecimiento:*

Quisiera expresar mi más profundo agradecimiento a:

**Dios,** por ayudarme a cumplir mis metas profesionales dándome la fuerza para hacerlo.

**Mis padres,** quienes me enseñaron lo que es una vida consagrada al trabajo y llena de valores, por tenerlos a mi lado y tener la dicha de seguir aprendiendo de ellos.

**Mi esposa e hijos,** que con su apoyo y amor incondicional, hacen de mi cada día una mejor persona, llenan mi vida de fortaleza.

## **JULIO ALFONSO SEVERINO RINSA**

Agradezco en primer lugar a Dios por la oportunidad que me da día a día para corregir mis errores y ayudarme siempre a salir adelante.

A mis padres por los valores inculcados desde mi niñez, por brindarme su apoyo incondicional por ser mi soporte en momentos de flaquezas y por creer en mí siempre

## **ORLANDO OBLITAS SALDAÑA**

#### **PRESENTACIÓN**

La Escuela Profesional de Ingeniería Electrónica de la Facultad de Ciencias Físicas y Matemáticas de la Universidad Nacional Pedro Ruiz Gallo cuenta con equipos e instrumentos para la capacitación de los estudiantes en las distintas áreas de la electrónica como Telecomunicaciones, Teleinformática y el Control de procesos de industriales.

El laboratorio Nº2 está equipado con 5 mini plantas donde los alumnos realizan las prácticas correspondientes. La primera está diseñada para emular un proceso de control de presión, la segunda para un proceso de control de nivel y por ultimo 3 mini plantas de control de velocidad de un motor trifásico. Todas cuentan con un PLC, un variador de velocidad, la instrumentación adecuada y el software de control proporcionado por el fabricante.

Siendo estos equipos insuficientes debido a la cantidad de alumnos y la falta de presupuesto, se propone como solución colocar las mini plantas en red y controlarlas a través de un sistema de control distribuido mediante una laptop e inalámbricamente.

Con este diseño e implementación se podrán acceder a todos los módulos desde uno de ellos y podrán manejarlos. Dándoles de esta manera una mayor de cantidad de prácticas.

#### **RESUMEN**

El presente trabajo de diseño e implementación se ha desarrollado en el Laboratorio N° 2 de la Escuela Profesional de Ingeniería Electrónica de la Facultad de Ciencias Físicas y Matemáticas de la Universidad Nacional Pedro Ruiz Gallo. El objetivo de este proyecto es enlazar las Mini Plantas dando la posibilidad a todos los alumnos de poder realizar sus prácticas accediendo desde cualquiera de ellas.

Para el diseño del proyecto, desarrollado en el Capítulo III, se utilizó una red Modbus TCP/IP implementada en el PLC Modicon M340.

La red Modbus TCP/IP se configuró a través del software Unity Pro, además se utilizará el servicio de exploración de E/S (I/O Scanning) para que el módulo de comunicación Ethernet NOE pueda leer y escribir sobre los registros de control del variador de frecuencia ATV 32.

La configuración de los variadores de frecuencia se realizó con el software Unity Pro, el cual permite retornar a los valores de fábrica para que podamos configurar el equipo nuevamente y así podamos establecer el tipo de comunicación que realizó el variador.

#### **ABSTRACT**

The present work of design and implementation has been developed in the Laboratory N ° 2 of the Professional School of Electronic Engineering of the Faculty of Physical and Mathematical Sciences of the National University Pedro Ruiz Gallo. The objective of this project is to link the Mini Plants giving the possibility to all students to be able to perform their practices by accessing any of them.

For the design of the project, developed in Chapter III, a Modbus TCP / IP network implemented in the Modicon M340 PLC was used.

The Modbus TCP / IP network is configured through the Unity Pro software, in addition to using the I/O Scanning service so that the Ethernet NOE communication module can read and write on the control registers of the ATV 32 frequency inverter. The list of frequency inverters was made with the Unity Pro software, which allows returning the factory values so that the equipment is configured for the type of communication the inverter made.

#### **INTRODUCCIÓN**

Los laboratorios de la Escuela de Ingeniería Electrónica cuentan con pocos equipos, lo cual dificulta el aprendizaje práctico de los estudiantes, eso se acrecienta y es más notorio cada año, ya que los progresos tecnológicos en nuestra profesión en la actualidad avanzan a un ritmo muy acelerado.

Este proyecto tiene la finalidad de permitirle a los alumnos un mejor desarrollo de sus prácticas ya que podrán acceder de manera inalámbrica y respetando un cierto orden a las Mini Plantas.

Con esto se lograra cubrir la cantidad total de alumnos en un solo horario de sus clases.

## **ÍNDICE**

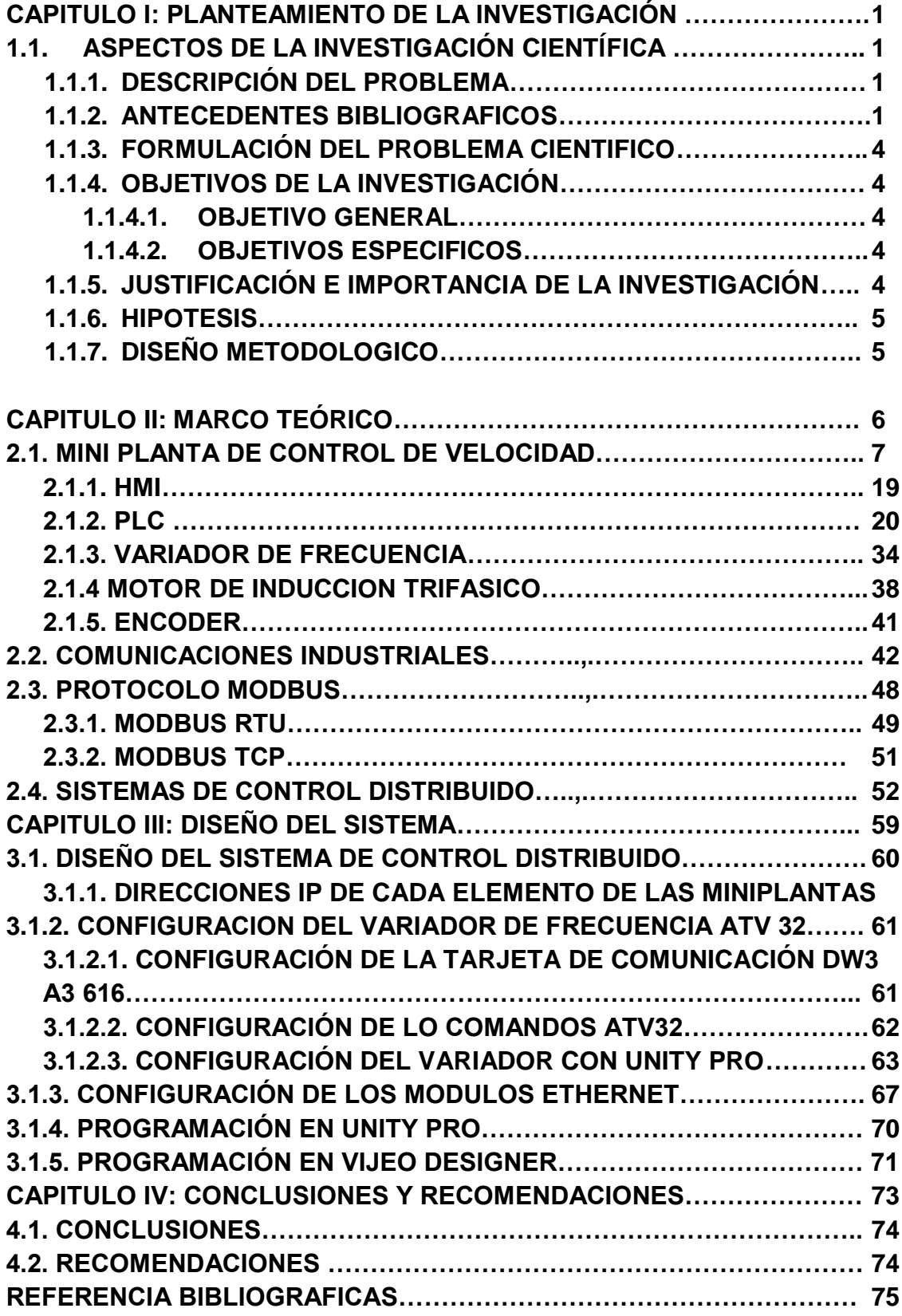

# **PLANTEAMIENTO DE LA INVESTIGACIÓN**

**CAPITULO I**

#### **1.1. Aspectos de la investigación científica**

#### **1.1.1. Descripción del problema**

La Escuela Profesional de Ingeniería Electrónica de la Facultad de Ciencias Físicas y Matemáticas de la Universidad Nacional Pedro Ruiz Gallo cuenta con equipos e instrumentos para la capacitación de los estudiantes en las distintas áreas de la electrónica como Telecomunicaciones, Teleinformática y el Control de procesos de industriales, pero que aún es insuficiente debido a la cantidad de alumnos y la falta de presupuesto.

El laboratorio Nº2 está equipado con 5 mini plantas donde los alumnos realizan las prácticas correspondientes. La primera está diseñada para emular un proceso de control de presión, la segunda para un proceso de control de nivel y por ultimo 3 mini plantas de control de velocidad de un motor trifásico. Todas cuentan con un PLC, un variador de velocidad, la instrumentación adecuada y el software de control proporcionado por el fabricante.

Debido a esta situación, se propone como solución colocar las mini plantas en red y controlarlas a través de un sistema de control distribuido mediante una laptop e inalámbricamente.

#### **1.1.2. Antecedentes bibliográficos**

- **Diseño de un sistema de supervisión y monitoreo con implementación de módulos de detección de fallas para una planta piloto desalinizadora de agua de mar – PUCP (Lima, 2016)**
	- o **Autor:** Romero Morante Julio Martin
	- o **Resumen:** El objetivo principal de esta tesis fue utilizar una arquitectura de control distribuido para desarrollar la programación de módulos de detección y diagnóstico de fallas para una planta piloto desalinizadora de agua de mar. Se estudió la dinámica de la planta tomando como base un modelo (en función de transferencia) desarrollado en otro trabajo de investigación. Este modelo sirvió para analizar el comportamiento de la planta al generarse variaciones en las variables de entrada (presión y PH). Para asegurar que alguna

falla se debe al proceso y no a un dispositivo de campo, se desarrollaron módulos de detección y diagnóstico de fallas para cada dispositivo. Cada módulo toma como base la dinámica del dispositivo asociado y los valores de los parámetros obtenidos mediante comunicación por protocolo HART. Los módulos de detección y diagnóstico de fallas se implementan en la arquitectura de control distribuido DeltaV, el cual también permite desarrollar el sistema de supervisión de la planta, desde donde se supervisa el proceso y se accede a los módulos de detección y diagnóstico de fallas, en forma gráfica. Para justificar el uso de una arquitectura de control distribuido, se integró el sistema de detección y diagnóstico de fallas de la planta piloto desalinizadora de agua de mar y el de la planta piloto de temperatura. También se desarrolló un sistema de supervisión para un panel de operador, el cual se comunica con un PLC CompactLogix, de Allen Bradley. Ambos equipos instalados en el tablero de control de la planta piloto desalinizadora de agua de mar. Para validar el desarrollo de la tesis se realizaron pruebas de campo con una planta piloto de temperatura, la cual posee dispositivos con comunicación por protocolo HART. En dicha planta se forzaron fallas en los instrumentos de campo, las cuales fueron detectadas de manera inmediata por el sistema de control distribuido empleado, y mostradas en forma detalla en la pantalla de supervisión.

- **Diseño e implementación de un sistema de control distribuido didáctico para el laboratorio de procesos – Escuela Politécnica Nacional (Quito, 2006)**
	- o **Autores:** Andagana Junta Henry Bolívar y Churo Guayasamin Edison Fernando
	- o **Resumen:** Este proyecto tiene como objetivo principal la rehabilitación y el enlace entre cuatro módulos los cuales controlan flujo, presión y temperatura conformando de esta

manera un sistema de control distribuido. El protocolo de comunicación usado es Modbus; estos subprocesos se hallan monitoreados y controlados mediante computadoras que forman parte de una red local, el software SCADA utilizado para este sistema es Lookout, que permite control, monitoreo y la elaboración de los HMI's (interfaces hombre-máquina). Este sistema hace uso de una herramienta muy poderosa del paquete computacional Lookout denominado control redundante a nivel de computadores en la red existentes. El sistema se halla compuesto por cuatro computadores en red, conocidos como Server, Standby, Cliente-01 y Cliente-02. El Pc Standby es capaz de asumir el rol de computador primario en caso de fallo del Servidor. Los clientes pueden hacer control y monitoreo simultáneamente con el servidor de todos los módulos de control. El control y monitoreo de los procesos se realiza en tiempo real. Además se lleva un registro de todo lo que constituyen eventos y alarmas del sistema, los cuales pueden ser visualizados mediante el software Excel.

 **Diseño e implementación de un sistema de monitoreo y control distribuido a través de la nube, de micro-unidades de regulación de humedad y temperatura para invernaderos (Ecuador, 2015)**

- o **Autores:** Gómez Gavilanes Miguel Iván
- o **Resumen:** Este proyecto comprende la implementación de un sistema de control distribuido para monitorear y controlar los parámetros de humedad y temperatura en un microclima al interior de un modelo a escala de un invernadero. Para ello se ha hecho uso de técnicas de control basadas en sistemas de conjuntos difusos, infiriendo a partir de ellos reglas de control que regulan las condiciones climáticas al interior del vivero.

El objetivo fundamental consiste en evaluar un sistema de control distribuido en la nube, cuyo costo de inversión es muy bajo, de manera que pueda ser usado por pequeñas y medianas empresas dedicadas a la agricultura.

Finalmente, se demuestra la confiabilidad de este sistema de control mediante herramientas de rastreo de datos para observar que la información llega integra y de forma oportuna a través de una conexión de internet, de manera que su rendimiento no diste en gran medida al de una aplicación instalada en el sitio del proceso.

#### **1.1.3. Formulación del problema científico**

¿Cómo diseñar e implementar un sistema de control distribuido en las mini plantas de control de velocidad del laboratorio de Ingeniería Electrónica para que los estudiantes realicen sus prácticas de forma inalámbrica o través de un cable de red?

#### **1.1.4. Objetivos de la investigación**

#### **1.1.4.1. Objetivo general**

Diseñar e implementar un sistema de control distribuido para las mini plantas de control de velocidad del laboratorio de Ingeniería Electrónica – UNPRG

#### **1.1.4.2. Objetivos específicos**

- Estudiar el principio y metodología del sistema de control distribuido en una red de PLCs.
- Definir la topología de red a utilizar.
- Plantear el sistema distribuido para la red de mini plantas.
- Seleccionar los equipos e instrumentos para implementación de la red.
- Realizar pruebas de para comprobar el buen funcionamiento del sistema.

#### **1.1.5. Justificación e importancia de la investigación**

El laboratorio N° 2 cuenta con solo tres plantas didácticas de control de velocidad para que los estudiantes puedan realizar sus prácticas de laboratorio. El problema principal radica en que dichas plantas didácticas no son suficientes debido a la cantidad de alumnos que realizan sus prácticas a diario.

Para darle solución a este inconveniente, se pretende realizar un sistema de control distribuido para que los estudiantes puedan acceder a las mini plantas inalámbricamente o a través de un cable de red y realizar el control de cualquiera de ellas.

#### **1.1.6. Hipótesis**

El diseño e implementación de un sistema de control distribuido para las mini plantas de control de velocidad del Laboratorio de Ingeniería Electrónica permitirá que los estudiantes puedan realizar sus prácticas de laboratorio de forma inalámbrica o a través de un cable red.

#### **1.1.7. Diseño metodológico**

El procedimiento para la realización del proyecto comprende las siguientes fases:

- Estudiar el principio y metodología de los sistemas de control distribuido en una red de PLCs.
- Definir la topología de red a utilizar.
- Plantear el sistema distribuido para la red de mini plantas.
- Seleccionar los equipos e instrumentos para implementación de la red.
- Realizar pruebas para comprobar el funcionamiento del sistema.

# **MARCO TEÓRICO**

**CAPITULO II**

#### **2.1. Mini planta de control de velocidad**

Una mini planta de control de velocidad permite el control en forma eficiente de un motor trifásico industrial. El control de un motor trifásico es una de las aplicaciones que más se presentan en los procesos industriales. Dicho control se puede realizar de diferentes maneras, desde un control en lazo abierto con contactores hasta un control con variador en lazo cerrado haciendo que el proceso sea más eficiente.

Para el adecuado control del motor, la mini planta de velocidad debe contar con dos partes esenciales: un elemento primario conocido como controlador, que será el encargado del accionamiento y parada del motor y un elemento secundario para detectar el número de revoluciones del motor logrando así un control en lazo cerrado.

La mini planta de velocidad del Laboratorio Nº2 de la Escuela Profesional de Ingeniería Electrónica de la Universidad Nacional Pedro Ruiz Gallo está compuesta por una pantalla HMI Magelis STU, un PLC Modicon M340 de Schneider Electric con módulos de expansión digitales, analógicos y de comunicación, un switch Ethernet, un variador de frecuencia Altivar 32 y un encoder óptico que permitirá un control en lazo cerrado.

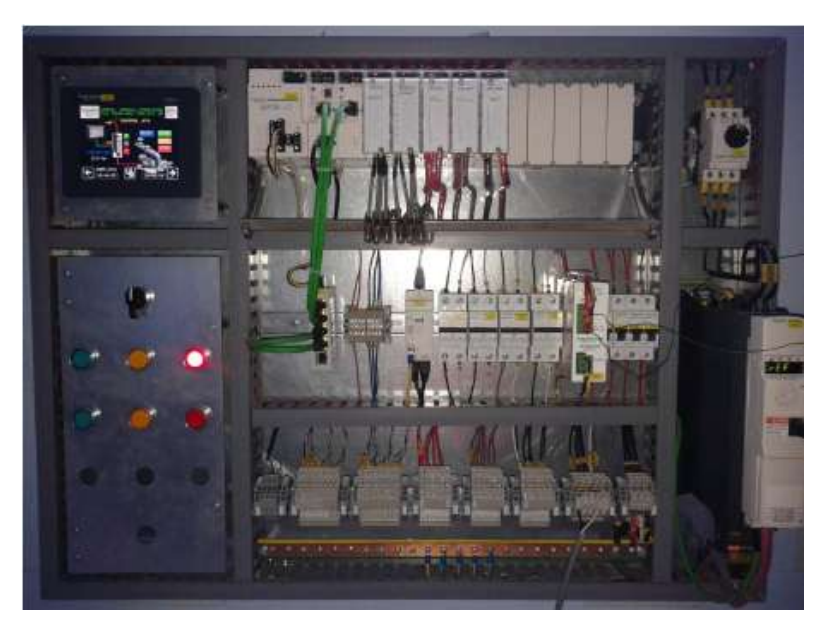

**Figura 1**: Mini planta de control de velocidad del Lab. Nº2.

#### **2.1.1. HMI**

HMI significa "Human Machine Interface", es decir, es el dispositivo encargado de realizar la interfaz entre los operarios y las maquinas.

Antiguamente, estos sistemas estaban formados por paneles compuestos por indicadores y comandos, tales como luces piloto, indicadores digitales y analógicos, registradores, pulsadores, selectores y otros elementos que se interconectaban con la maquina o proceso.

En la actualidad, debido a que las máquinas y procesos en general están compuestos de controladores lógicos y dispositivos electrónicos que cuentan con puertos de comunicación, es posible encontrar sistemas HMI más eficaces ya que permiten una conexión más sencilla y económica con el proceso.

Algunos HMI están construidos para trabajar en ambientes agresivos, donde solo se requieren despliegues numéricos, alfanuméricos o gráficos.

El HMI PC - Software representa una alternativa basada en un PC donde se carga un software apropiado para la aplicación. Como PC se puede utilizar cualquiera computadora de acuerdo al proyecto. Existen los PC industriales (para ambientes agresivos) y los de panel (Panel PC) que se instalan en gabinetes dando una apariencia de terminal de operador. El software debe ser capaz de comunicarse directamente con los dispositivos externos (proceso) o bien hacerlo a través de otro software especializado en la comunicación como se hace ahora.

La mini planta de control de velocidad del laboratorio Nº2 de Ingeniería Electrónica cuenta con un HMI Magelis STU.

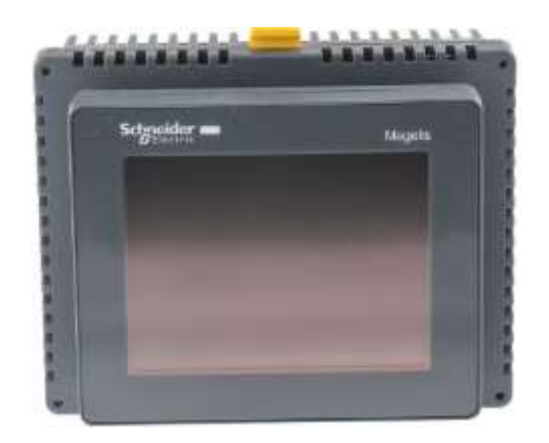

**Figura 2**: HMI Magelis del Lab Nº2.

A continuación, se hace un resumen de las principales características del HMI Magelis STU de Schneider Electric.

#### **Características eléctricas**

**Tabla N°1:** Características eléctricas del HMI.

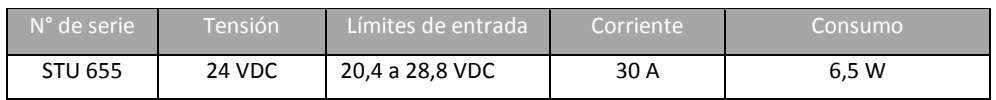

#### **Memoria del HMI STU 655**

**Tabla N°2:** Memoria del HMI.

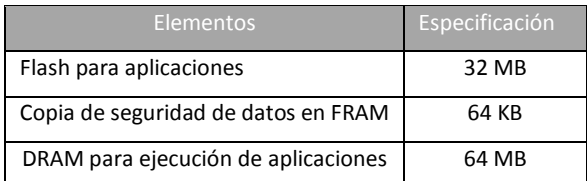

#### **Puertos de comunicación**

La unidad HMI STU 655 tiene los siguientes puertos integrados para comunicarse con unidades remotas o para transferir programas:

- Puerto Ethernet (RJ45) que cumple el estándar IEEE802.3 para transmitir y recibir datos a 10 Mbps o 100 Mbps a través de los protocolos Modbus TCP, Ethernet IP y Profinet.
- Puerto serie (RJ45) para interfaces  $RS 232C$  y  $RS 485$ .
- Puerto USB.
- **Puerto mini USB.**

#### **Interfaz serie COM1**

Esta interfaz se utiliza para conectar la unidad HMI STU 655 a un equipo remoto mediante un cable RS-232C o RS-485. El conector empleado es del tipo RJ45 de 8 pines.

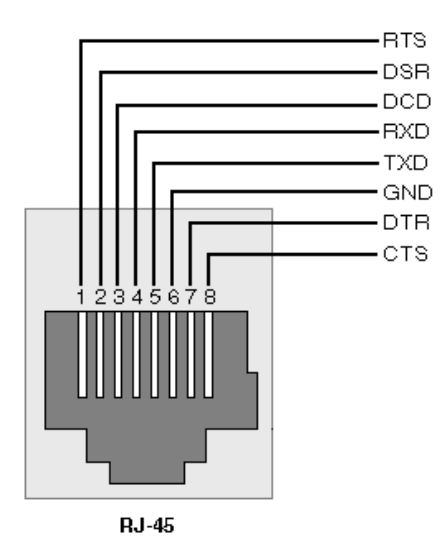

**Figura 3**: Conector RJ45.

Este HMI cuenta con una pantalla en el entorno del Software Vijeo Designer, en el cual se programan las funciones de control y supervisión.

#### **2.1.2. PLC**

Los PLC fueron inventados en respuesta a las necesidades de la automatización de la industria automotriz norteamericana. Antes del PLC, el control, la secuenciación y la lógica para la manufactura de automóviles era realizada utilizando relés, contadores y controladores dedicados.

En 1968, GM Hydramatic ofertó un concurso para una propuesta del reemplazo electrónico de los sistemas cableados. La propuesta ganadora vino de Bedford Associates de Boston, Masachusets. El primer PLC fue designado 084 debido a que fue el proyecto ochenta y cuatro de la empresa. Después de esto, Bedford Associates creo una nueva compañía (Schneider Electric) dedicada al desarrollo, manufactura, venta y servicio para este nuevo producto: Modicon (MOdular DIgital CONtroller o Controlador Digital Modular).

Un autómata programable está constituido por un sistema electrónico diseñado para ser usado en el entorno industrial, utiliza una memoria programable para el almacenamiento de instrucciones programadas por el usuario mediante software para realizar funciones específicas como temporización, funciones lógicas, secuencias y funciones aritméticas con el fin de controlar diversos tipos de máquinas o procesos. Esto lo realiza ejecutando cíclicamente la secuencia de instrucciones almacenadas en su memoria a partir de la información que le llega desde los sensores, la cual permitirá conmutar las salidas donde se encuentran los actuadores.

En la siguiente figura se muestra el diagrama de bloques de un Controlador Lógico Programable.

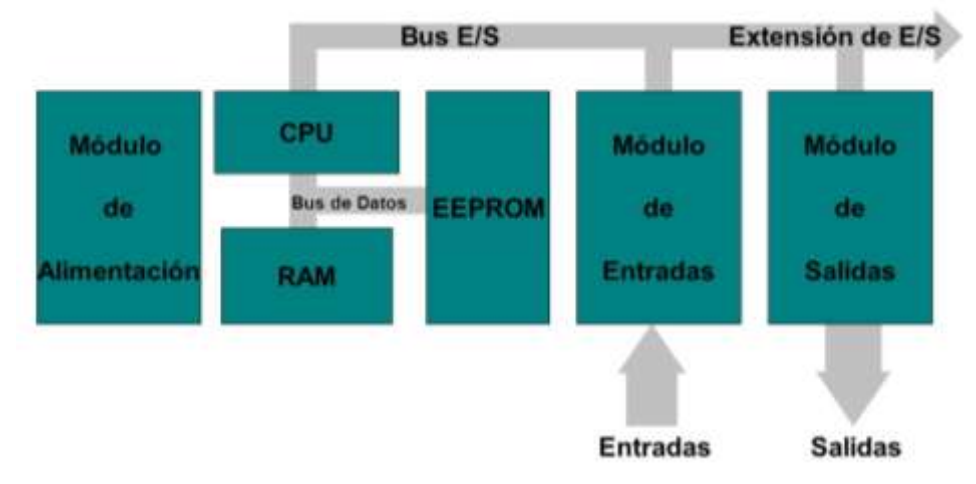

**Figura 4**. Bloques internos que componen un PLC.

Los autómatas programables se componen de tres bloques principales: La interfaz de entrada, la Unidad Central de Procesos (CPU) y la interfaz de salida.

La interfaz de entrada tiene como función principal adaptar y codificar en forma comprensible para la CPU las señales provenientes de los captadores tales como botoneras, finales de carrera, sensores de proximidad, presostatos, etc. También tiene una misión de protección de los circuitos electrónicos internos del autómata.

La unidad central de procesos o CPU representa la inteligencia del sistema. Está formada por el procesador y la memoria. El procesador se encarga de ejecutar el programa escrito por el usuario que se encuentra en la memoria. Además, el procesador se comunica con el exterior mediante sus puertos de comunicación y realiza funciones de autodiagnóstico. Para poder gobernar todo el sistema, el procesador necesita de un programa escrito por el fabricante denominado "firmware". Este programa no es accesible al usuario y se encuentra almacenado en una memoria no volátil, de tipo flash, que forma parte del bloque de memoria de la CPU.

La memoria se divide en cuatro áreas que se utilizan para diversas funciones:

- Memoria del programa de usuario: Aquí se introduce el programa que el autómata ejecutara cíclicamente.
- Memoria de la tabla de datos: Se suele dividir en zonas según el tipo de datos (como marcas de memoria, temporizadores, contadores, etc.).
- Memoria del sistema: Aquí se encuentra el programa en código máquina que monitorea el sistema. Este programa es ejecutado directamente por el microcontrolador que posee el autómata.
- Memoria de almacenamiento: Se trata de una memoria externa que se emplea para almacenar el programa de usuario, y en ciertas ocasiones parte de la memoria de la tabla de datos. Suele ser de uno de los siguientes tipos: EPROM, EEPROM, o FLASH.

En general, las funciones principales de la CPU son las siguientes:

- **Ejecutar el programa de usuario.**
- Vigilar que el tiempo de ejecución del programa de usuario no exceda un determinado tiempo máximo (tiempo de ciclo máximo). A esta función se le suele denominar Watchdog.
- Crear una imagen de las entradas, ya que el programa de usuario no debe acceder directamente a dichas entradas.
- Renovar el estado de las salidas en función de la imagen de las mismas, obtenida al final del ciclo de ejecución del programa de usuario.
- Realizar un chequeo general del sistema.

La interfaz de salida decodifica la señales provenientes del CPU, las amplifica y manda la señal de salida a los actuadores correspondientes.

La fuente de alimentación es la encargada de convertir la tensión de la red, 110 VAC o 220 VAC, a baja tensión de DC, normalmente 24 VDC. Esta es la tensión de trabajo en los circuitos electrónicos que componen al PLC.

De acuerdo a su estructura, los PLC se clasifican en Compactos y Modulares. Cada uno ofrece ciertas ventajas de acuerdo al proceso que se desea controlar.

Los PLC compactos alojan todas sus partes, tales como interfaces de entradas, de salidas, CPU y fuente de alimentación, en un mismo gabinete. Esta construcción compacta se da solamente en controladores de baja cantidad de entradas y salidas, comúnmente llamados micro PLC. Las unidades de expansión son simplemente entradas y salidas que se vinculan al equipo compacto mediante una conexión al bus de datos. La mayor ventaja que ofrecen es su bajo costo, y las desventajas residen en las limitaciones a la hora de expandir el equipo. Este tipo de PLC se usa cuando el proceso que se desea controlar no es muy complejo y no requiere de un gran número de entradas/salidas o de algún módulo especial.

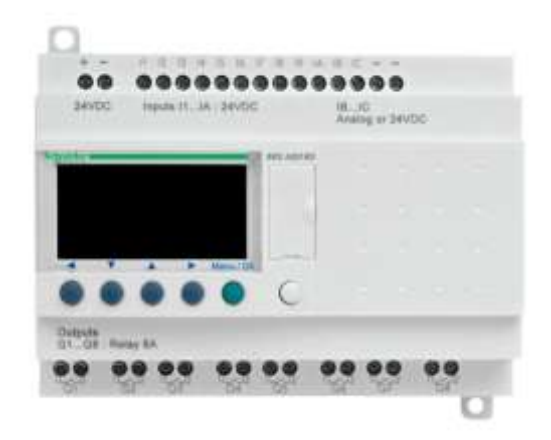

**Figura 5**. Estructura de un PLC Compacto.

En los PLC modulares, la fuente de alimentación, el CPU e interfaces de entradas y salidas, son modulos independientes que se colocan sobre un bastidor, base de montaje o rack, permitiendo conformar un PLC según la necesidad de la aplicación. Su capacidad de ampliación es muy superior a la de los compactos y disponen de mayor flexibilidad a la hora del montaje. Como desventaja, su construcción completamente modular posee un mayor costo cuando se emplean poca cantidad de canales de entradas y salidas.

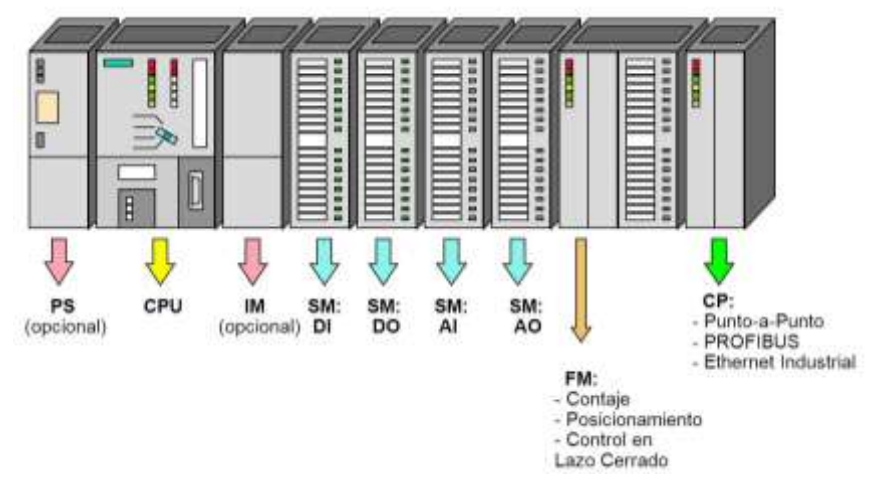

**Figura 6**. Estructura de un PLC Modular.

La mini planta de control de velocidad del Laboratorio Nº2 de Ingeniería Electrónica cuenta con un PLC Modicon M340 de Schneider Electric.

El PLC Modicon M340 está formado por los siguientes módulos:

- Fuente de alimentación BMX CPS 3500
- Modulo Comunicación CPU BMX P34 2020
- **Modulo Comunicación Ethernet BMX NOE 0110**
- **Modulo Digital BMX DDI 1602**
- **Modulo Digital BMX DAI 1604**
- **Modulo Digital BMX DRA 1605**
- **Modulo Analógico BMX AMI 0810**
- **Modulo Analógico BMX AMO 0802**

**Fuente de alimentación BMX CPS 3500**

Los módulos de alimentación están diseñados para alimentar cada rack y sus módulos. El módulo de alimentación se selecciona de acuerdo a la distribución de red (continua o alterna) y la potencia requerida.

El módulo de alimentación BMX CPS 3500 tiene las siguientes funciones auxiliares:

- 1. Panel de visualización: El LED OK estará encendido si hay presencia de voltaje mientras que el LED 24V estará encendido si el voltaje de los sensores es correcto.
- 2. Botón de reset: Al presionarlo simula un corte de alimentación y provoca un arranque en frío de la aplicación.
- 3. Un relé de alarma.
- 4. Un suministro de 24 VDC.

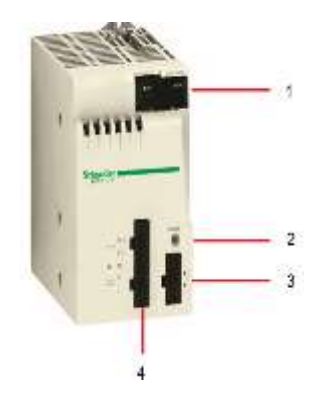

**Figura 7**. Fuente de alimentación – 24 VCC.

#### **Modulo Comunicación CPU BMX P34 2020**

El CPU BMX P34 2020 es un procesador diseñado para controlar módulos de entradas / salidas digitales, módulos de entradas / salidas analógicas y módulos de aplicaciones específicas.

La siguiente imagen muestran el CPU BMX P34 2020:

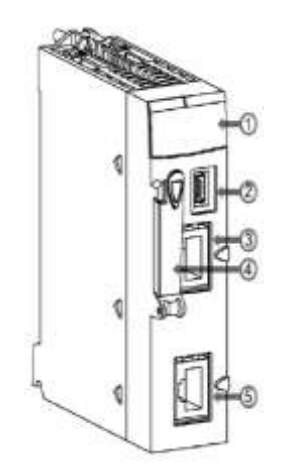

**Figura 8**. CPU BMX P34 2020.

Leyenda:

1. Pantalla de indicadores LED: En el panel frontal de cada módulo o procesador BMX P34 2020 hay disponibles varios LED, que permiten efectuar un diagnóstico rápido del estado del PLC.

La siguiente imagen muestra los indicadores LED de diagnóstico del procesador BMX P34 2020.

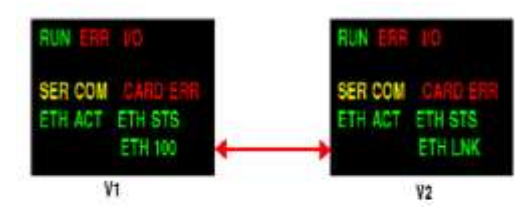

**Figura 9**. Indicadores led - CPU.

La siguiente imagen muestra los indicadores LED de diagnóstico del procesador BMX CPU P34 2020 relacionados con su estado y el de la comunicación Ethernet.

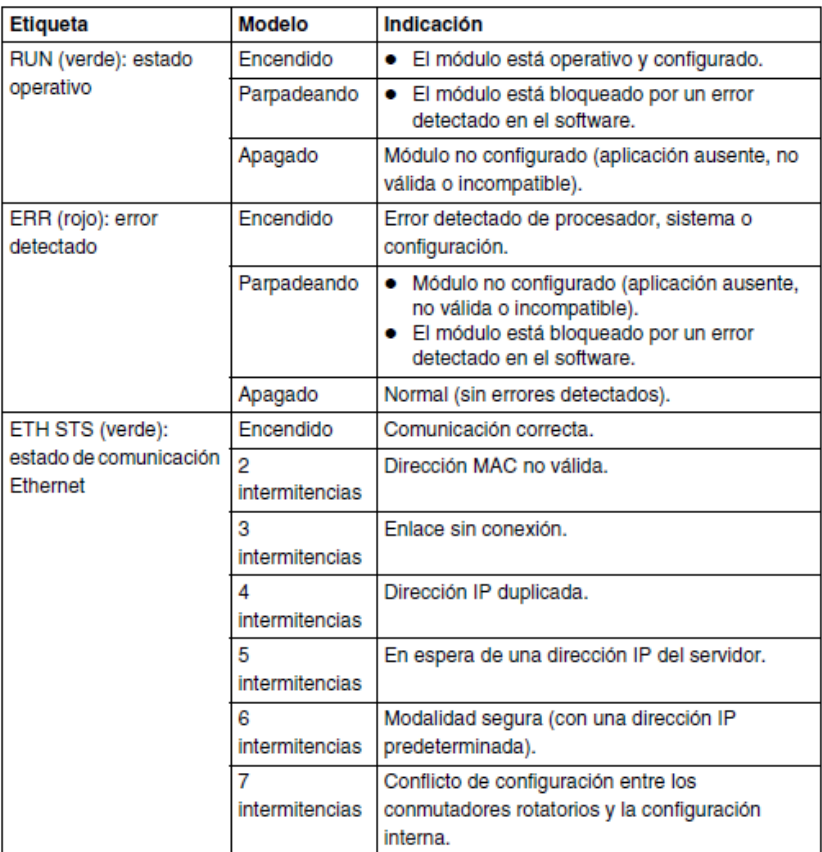

**Figura 10**. Indicadores Ethernet - CPU.

La siguiente imagen muestra los indicadores LED de diagnóstico del procesador BMX CPU P34 2020 relacionados con el estado de la tarjeta de memoria y de los módulos de E/S, así como el estado de la comunicación serial.

| <b>Etiqueta</b>                                             | <b>Modelo</b> | Indicación                                                                                                    |
|-------------------------------------------------------------|---------------|----------------------------------------------------------------------------------------------------|
| CARDERR (rojo): error<br>detectado de tarjeta de<br>memoria | Encendido     | Falta la tarjeta de memoria.<br>Tarjeta de memoria no utilizable (formato<br>incorrecto, tipo no reconocido).<br>Contenido de la tarjeta de memoria<br>incoherente con la aplicación RAM interna. |
|                                                             | Apagado       | Tarjeta de memoria detectada y válida.<br>Aplicación de la tarjeta coherente con la<br>aplicación RAM interna.                                                                                    |
| I/O (rojo): estado de<br>entrada/salida                     | Encendido     | · Error detectado en un módulo configurado o<br>en un canal de la CPU.<br>Discrepancia en la configuración con la<br>aplicación (módulo ausente).                                                 |
|                                                             | Apagado       | Normal (sin errores detectados).                                                                                                    |
| SER COM (amarillo):<br>estado de los datos serie            | Parpadeando   | Intercambio de datos (enviar/recibir) en curso<br>en la conexión serie.                                                                                                    |
|                                                             | Apagado       | No se están intercambiando datos en la<br>conexión serie.                                                                                                    |

**Figura 11**. Indicadores Memoria y Módulos - CPU.

- 2. Puerto USB: Utilizado para transferirle programas desde el software Unity Pro.
- 3. Puerto Ethernet: Puerto de comunicación Ethernet (RJ45) que utiliza el protocolo Modbus TCP/IP para comunicarse con unidades remotas. También es utilizado para transferirle programas desde el software Unity Pro.
- 4. Ranura de la tarjeta de memoria: Se utiliza para almacenar archivos, como páginas web y archivos de registro.
- 5. Puerto serie Modbus: Puerto de comunicación serial (RJ45) para interfaces RS – 232 y RS – 485 que utiliza el protocolo Modbus RTU. La selección de la interfaz serial se realiza a través del software Unity Pro.

#### **Modulo Comunicación Ethernet BMX NOE 0110**

El módulo BMX NOE 0100 es un módulo de red para la comunicación Ethernet con el PLC Modicon M340 o cualquier otro dispositivo remoto.

Las siguientes imágenes muestran la estructura del módulo de comunicación Ethernet BMX NOE 0110:

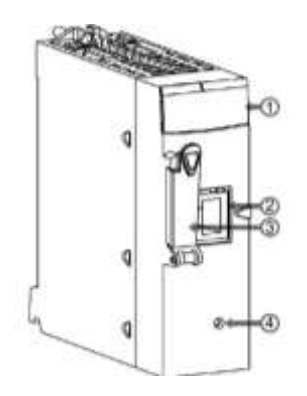

**Figura 12**. BMX NOE 0110.

Leyenda:

1. Pantalla de indicadores LED: Los colores y los modelos de intermitencia de los LED indican el estado y las condiciones de funcionamiento de las comunicaciones Ethernet en el módulo.

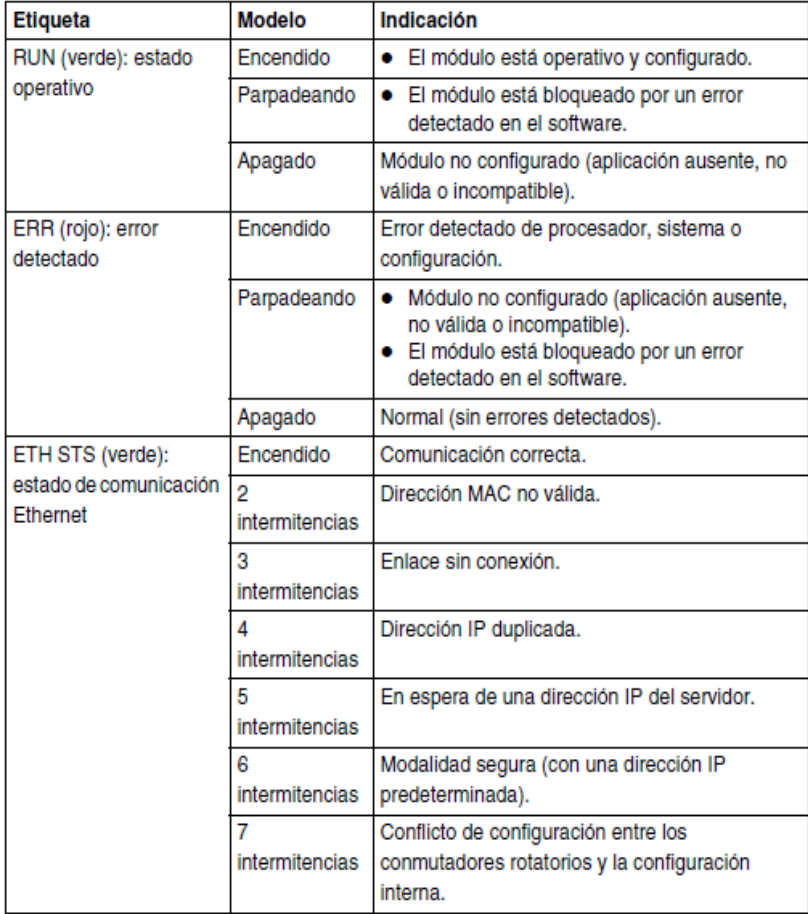

**Figura 13**. Indicadores led - NOE 0110.

2. Puerto Ethernet: Puerto de comunicación Ethernet (RJ45) utilizado para comunicarse con unidades remotas. Las diferentes velocidades disponibles para el módulo BMX NOE 0110 son:

- **100 Mbps en semiduplex.**
- **100 Mbps en dúplex completo.**
- 10 Mbps en semidúplex10 Mbps en dúplex completo.

La velocidad entre dos dispositivos Ethernet está limitada a la velocidad del dispositivo más lento.

3. Ranura de la tarjeta de memoria: Se puede utilizar una tarjeta de memoria para almacenar archivos, como páginas web y archivos de registro.

4. Botón de Reset: Al pulsar este botón, se inicia en frío el módulo. Después de reiniciar, la red reconoce el módulo como un dispositivo nuevo.

#### **Módulos de E/S digitales**

Los módulos de E/S digitales del PLC Modicon M340 son de formato estándar (ocupando un slot) y están equipados con un bloque terminal con 20 pines.

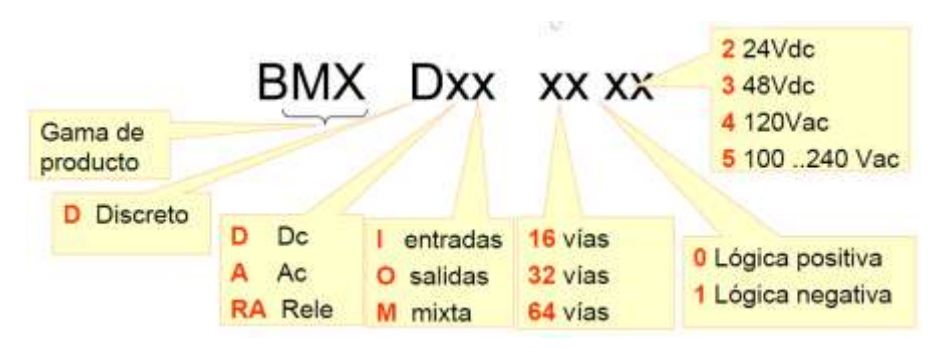

**Figura 14**. Nomenclatura de Módulos Digitales.

#### **Modulo Digital BMX DDI 1602**

El módulo BMX DDI 1602 es un módulo digital de 24 VDC conectado a través de un bloque de terminales de 20 pines. Es un módulo de lógica positiva (o común positivo) y los 16 canales de entrada reciben corriente de los sensores.

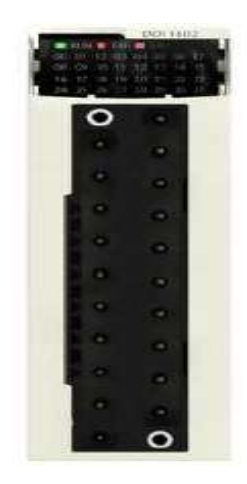

**Figura 15**. Modulo Digital BMX DDI 1602.

#### **Modulo Digital BMX DAI 1604**

El módulo DAI 1604 es un módulo digital de 100 a 120 VAC conectado a través de un bloque de terminales de 20 pines. Este módulo tiene 16 canales de entrada que funcionan con corriente alterna.

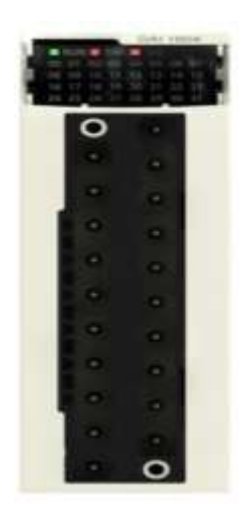

**Figura 16**. Modulo Digital BMX DAI 1604.

#### **Módulo Analógico BMX AMI 0810**

El módulo BMX AMI 0810 es un módulo analógico de entrada de alta densidad con 8 canales aislados.

Este módulo se utiliza junto con sensores o emisores para realizar funciones de vigilancia, medición y control continuo.

El módulo BMX AMI 0810 proporciona el rango siguiente para cada entrada, según la selección que se realice durante la configuración:

- **Tensión de +/-5 V, +/-10 V, 0 a 5 V, 0 a 10 V y 1 a 5 V.**
- Corriente de  $+/-20$  mA, 0 a 20 mA, 4 a 20 mA.

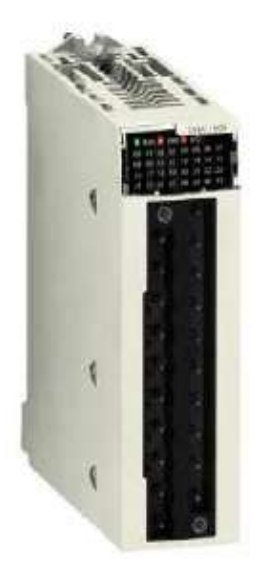

**Figura 17**. Modulo Analógico BMX AMI 0810.

#### **Módulo Analógico BMX AMO 0802**

El módulo BMX AMO 0802 es un módulo analógico de salida de alta densidad con 8 canales no aislados. Ofrece los siguientes rangos de corriente para cada salida:

- $\blacksquare$  De 0 a 20 mA
- De 4 a 20 mA

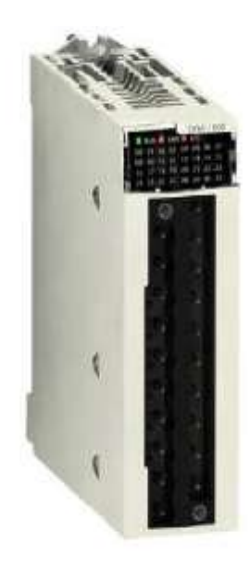

**Figura 18**. Módulo Analógico BMX AM0 0802.

#### **Módulo Digital BMX DRA 1605**

El módulo BMX DRA 1605 es un módulo binario de 24 VDC o de 24 a 240 VAC conectado a través de un bloque de terminales de 20 pines. Los 16 canales de salida de relé no aislados funcionan con corriente alterna o con corriente directa.

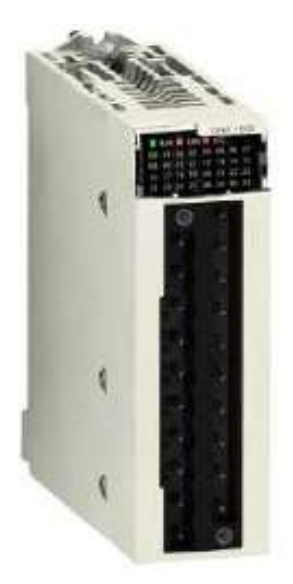

**Figura 19**. Módulo Digital BMX DRA 1605.

#### **2.1.3. Variador de frecuencia**

Un sistema de velocidad variable es un sistema capaz de convertir la energía eléctrica en energía mecánica manteniendo controlado el proceso de conversión.

Un variador de frecuencia es un regulador electrónico de velocidad formado por circuitos que incorporan transistores de potencia como el IGBT (transistor bipolar de puerta aislada) o tiristores, siendo el principio básico de funcionamiento transformar la energía eléctrica de frecuencia industrial en energía eléctrica de frecuencia variable.

La elección de la instalación de un convertidor de frecuencia como método de ahorro energético supone:

- Reducción del consumo
- Mejor control operativo, mejorando la rentabilidad y la productividad de los procesos productivos
- Minimizan las pérdidas en las instalaciones
- Ahorro en mantenimiento (el motor trabaja siempre en las condiciones óptimas de funcionamiento).

El modo de trabajo del variador de frecuencia puede ser manual o automático según las necesidades del proceso dado la enorme flexibilidad que ofrecen, permitiendo hallar soluciones para obtener puntos de trabajo óptimos en todo tipo de procesos, además pueden ser manejados por ordenadores, PLC o señales digitales.

La mini planta de control de velocidad del Laboratorio Nº2 de Ingeniería Electrónica cuenta con un variador de frecuencia ALTIVAR 32 (ATV32HU22M2) que permite controlar la velocidad de motores trifásicos síncronos y asíncronos de 2,2 KW o 3 HP.
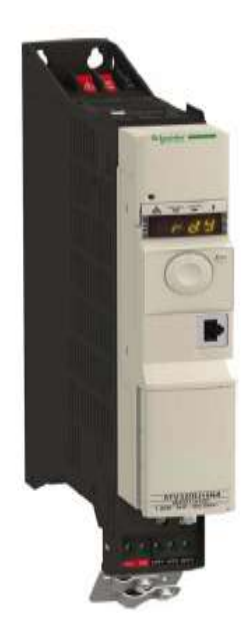

**Figura 20**. Variador de velocidad ATV 32.

La tensión de alimentación del variador es de 220 VAC a 60 Hz, la corriente nominal es de 11 A y la corriente transitoria máxima que puede soportar es de 16,5 A.

El Altivar 32 se entrega pre ajustado de fábrica para las condiciones de funcionamiento habituales:

- Visualización: Variador listo **[Listo]** (rdY) cuando el motor está preparado para su puesta en marcha y Frecuencia del motor cuando el motor está en marcha.
- Las entradas lógicas LI3 a LI6, las entradas analógicas AI2 y AI3, la salida lógica LO1, la salida analógica AO1 y el relé R2 no están asignados.
- Modo Parada cuando se detecta un fallo: rueda libre.

| Código          | Descripción           | Valores de ajustes de fábrica                                                                                   |
|-----------------|-----------------------|----------------------------------------------------------------------------------------------------|
| BFr             | [Frec.estándar motor] | $[50Hz$ $ EC]$                                                                                                  |
| <b>ECC</b>      | [Control 2 / 3 hilos] | [Ctrl. 2 hilos] $(Z E)$ : Control 2 hilos                                                                       |
| E E E           | [Tipo control motor]  | [Estándar] (5 Ł d): Ley de motor estándar                                                                       |
| ACC             | [Rampa aceleración]   | 3,0 segundos                                                                                                    |
| dE              | [Rampa deceleración]  | 3,0 segundos                                                                                                    |
| L 5P            | [Velocidad Minima]    | $0$ Hz                                                                                                    |
| <b>HSP</b>      | [Vel.máxima]          | 50 Hz                                                                                                    |
| I H             | [I Térmica motor]     | Intensidad nominal del motor (valor en función de la capacidad del<br>variador)                                 |
| 5dC             | [Nivel Int.DC auto.1] | 0,7 x corriente nominal del variador, durante 0,5 segundos                                                      |
| 5F <sub>r</sub> | [Frecuencia de Corte] | 4 kHz                                                                                                    |
| $F \nabla d$    | [Marcha Adelante]     | [LI1] (L / / ): Entrada lógica LI1                                                                              |
| c <sub>5</sub>  | [Asig. marcha Atrás]  | [LI2] (L 12): Entrada lógica LI2                                                                                |
| Fr1             | [Canal Ref. 1]        | [AI1] (A / /): Entrada analógica AI1                                                                            |
| r I             | [Asignación R1]       | [Sin fallo] (F L E): El contacto se abre cuando se detecta un fallo o<br>cuando se ha desconectado el variador. |
| $b - R$         | [Adapt.rampa dec.]    | [Sí] (Y E 5): Función activa (adaptación automática de rampa de<br>deceleración)                                |
| B E r           | [Rearranque auto.]    | [No] $( n 0 )$ : Función inactiva                                                                               |
| <b>SEE</b>      | [Tipo de parada]      | [Paro rampa] $( r \nvert \nvert P )$ : En rampa                                                                 |
| C F G           | [Macro configuración] | [MarchaParo] $(5E5)$                                                                                            |

**Figura 21**. Menú de comandos - ATV 32.

La pantalla HMI del ATV 32 se utiliza para realizar las siguientes funciones (ver Figura 22):

- La tecla ESC (1) se utiliza para navegar por el menú (retroceder) y para realizar ajustes en los parámetros (cancelar).
- El selector giratorio (2) se utiliza para navegar por el menú (ir arriba o abajo) y para realizar ajustes en los parámetros (incrementar/disminuir un valor o una opción de un elemento). Puede utilizarse como la Entrada analógica virtual 1 para la referencia de frecuencia del variador.
- La tecla ENT (3) se utiliza para navegar por el menú (avanzar) y para realizar ajustes en los parámetros (validar).

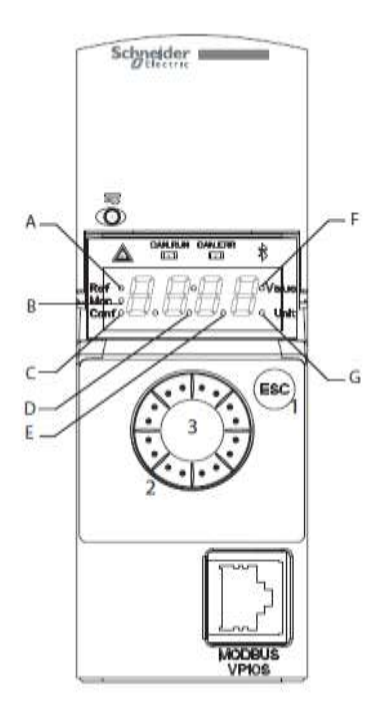

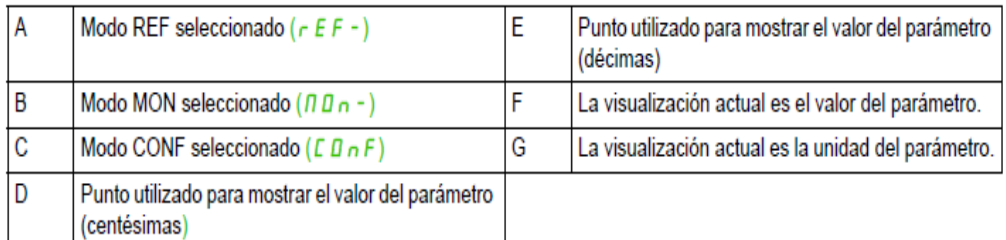

## **Figura 22**. Menú de pantalla - ATV 32.

El puerto de comunicación RJ45 se utiliza para conectar:

- Un PC con el software SoMove.
- **Un terminal gráfico o remoto.**
- **Una red Modbus o CANopen.**
- **Herramientas de cargador de configuración.**

### **2.1.4. Motor de inducción trifásico**

El motor de inducción trifásico tiene su principal aplicación en la industria, donde aparece como elemento generador de movimiento en formas variadas y se selecciona por su simplicidad, confiabilidad y bajo costo. Estos factores se combinan con buena eficiencia, buena capacidad de sobrecarga y un mantenimiento y requerimientos de servicios mínimos.

Un motor de inducción trifásico esta esquemáticamente constituido por una parte fija (denominada estator) formada por tres devanados, los cuales están dispuestos entre si 120º. En la parte interna, al centro de los devanados, se encuentra situado el rotor, constituido por un circuito eléctrico cerrado por sí mismo.

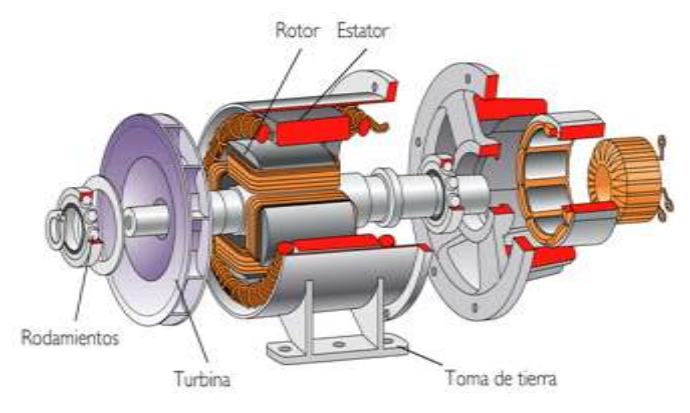

**Figura 23.** Partes de un motor trifásico.

El funcionamiento del motor de inducción se basa en la acción del campo magnético giratorio generado en el estator sobre las corrientes inducidas por dicho campo en el rotor. El campo magnético giratorio creado por el bobinado del estator corta los conductores del rotor, por lo que se generan fuerzas electromotrices inducidas. La acción mutua del campo giratorio y las corrientes existentes en los conductores del rotor originan fuerzas electrodinámicas sobre los propios conductores que arrastran al rotor haciéndolo girar (Ley de Lenz).

La velocidad de rotación del rotor en los motores de inducción es siempre inferior a la velocidad de sincronismo (velocidad del campo magnético giratorio). Para que se genere una fuerza electromotriz en los conductores del rotor ha de existir movimiento relativo entre los conductores y el campo magnético. A la diferencia entre la velocidad del campo magnético y del rotor se le llama deslizamiento. Con una variador de frecuencia se puede regular la velocidad del motor y amortiguar el arranque e incluso frenarlo.

Todo bobinado trifásico se puede conectar en estrella (todos los finales conectados en un punto común, alimentando al sistema por los extremos libres) o bien en triangulo (conectando el final de cada fase al principio de la fase siguiente, alimentando al sistema por los puntos de unión).

En la conexión estrella, la intensidad que recorre cada fase coincide con la intensidad de línea, mientras que la tensión que se aplica a cada fase es  $\sqrt{3}$ veces menor que la tensión de línea.

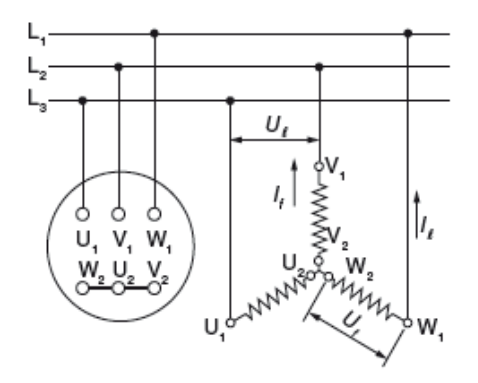

**Figura 24.** Conexión en estrella.

En la conexión triangulo la intensidad que recorre cada fase es √3 veces menor que la intensidad de línea, mientras que la tensión a la que está sometida cada fase coincide con la tensión de línea.

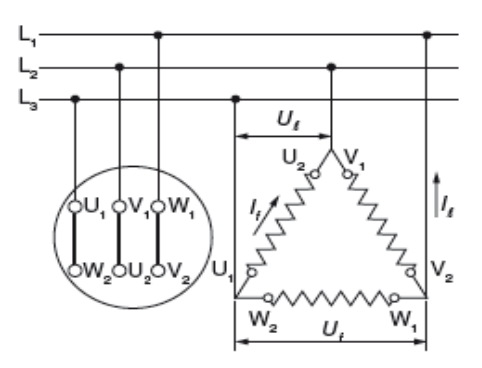

**Figura 25.** Conexión en triangulo.

Sin un motor está diseñado para aplicarle 230 VAC a cada fase, lo podremos conectar en a la red de 230 VAC en triangulo y a la red de 400 VAC en estrella. En ambos casos, la tensión que se le aplique a cada fase es de 230 VAC. En una y otra conexión, permanecen invariantes los parámetros de

potencia, par motor y velocidad. La conexión estrella o triangulo se realiza sobre la placa de bornes mediante puentes.

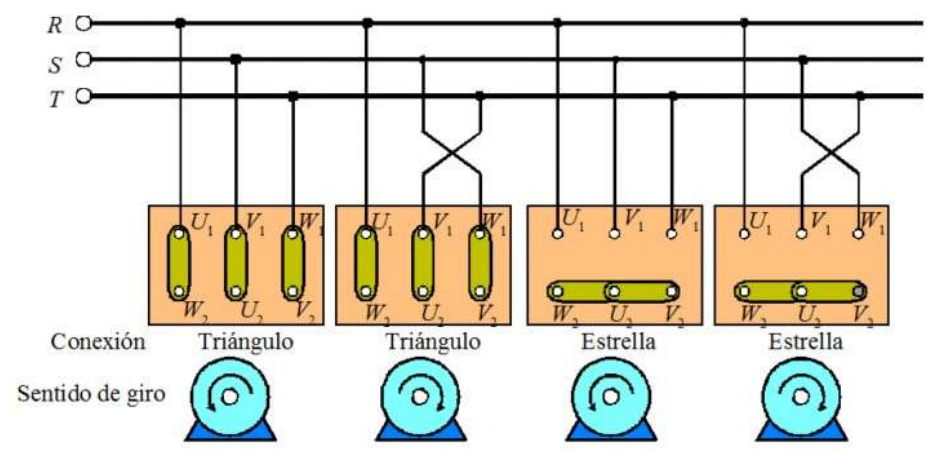

**Figura 26.** Tipos de conexiones del Motor Trifásico.

La mini planta de control de velocidad del Laboratorio Nº2 de Ingeniería Electrónica cuenta con un motor trifásico de 3 HP marca Siemens.

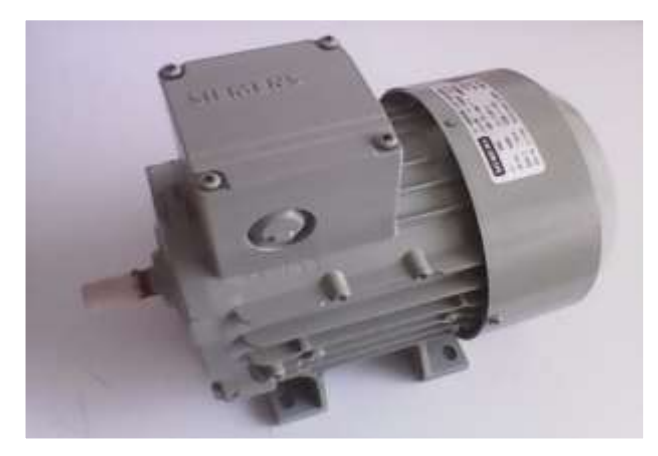

**Figura 27.** Motor Trifásico – Siemens.

# **2.1.5. Encoder óptico**

La velocidad de rotación es una variable muy importante en los procesos, y más aún si está ligada a motores. Por ello se necesita un equipo capaz de medirla en forma precisa.

En la actualidad existen un sin número de tecnologías de medición de velocidad en motores. Un gran aporte a la industria fue la creación del encoder, el cual permite hacer un conteo exacto del número de RPM del motor, logrando así controlarlo según la situación requerida.

La mini planta de control de velocidad del Laboratorio N°2 de la escuela de Ingeniería Electrónica cuenta con un encoder rotativo E50S – 600 – 3 – T – 24.

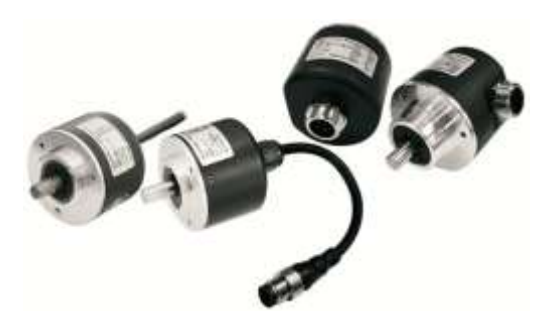

**Figura 28.** Encoder óptico.

En la siguiente tabla se muestran las especificaciones eléctricas del encoder óptico rotativo.

**Tabla N°3:** Características eléctricas del encoder.

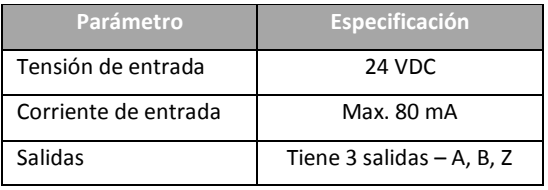

En la siguiente imagen se muestran los pines de conexión del encoder rotativo así como sus salidas.

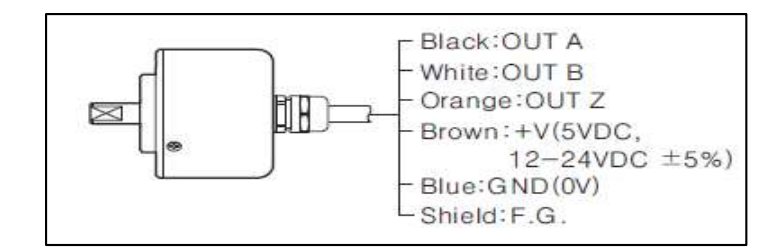

**Figura 29.** Encoder óptico.

# **2.2. Comunicaciones industriales**

Hasta antes del siglo XX, el desarrollo tecnológico había venido de la mano de la revolución industrial en la que los sistemas mecánicos eran piezas claves para la industria y el desarrollo de los procesos industriales. Pero es en el siglo XX cuando los sistemas de automatización surgen con más fuerza, potenciados por los

sistemas eléctricos basados e en relés electromagnéticos en la primera mitad del siglo, y de los sistemas electrónicos de estado sólido en su segunda mitad. Así, además de sus objetivos iniciales, el concepto de automatización se extiende a la mejora de producción y calidad, disminución de riegos laborales, de costos, etc.

La aparición de los autómatas programables marco un cambio en la industria de ensamblaje y de línea de producción. El concepto de línea de producción automatizada apareció entonces como un hecho real. Este pequeño dispositivo permitió que los procesos industriales fuesen desde entonces más eficientes, precisos y lo que es más importante, reprogramables, eliminado gran costo que se producía al reemplazar el complejo sistema de control basado en relés y contactores, tanto por tamaño como por vida útil.

La mejora en los procesos de automatización pasa hoy en día por el desarrollo de las redes de comunicación industrial. La intercomunicación de sistemas y procesos industriales no es un concepto nuevo, pues es ampliamente conocido el uso de sistemas como IEEE – 488 y RS485/422 que durante más de 20 años han sido capaces de ofrecer los requerimientos necesarios en las instalaciones de baja y media complejidad en cuanto a las capacidades de intercomunicación se refiere. Este tipo de enlaces entre sistemas se ha empleado esencialmente para equipos de instrumentación y sistemas de automatización, donde es necesaria una baja tasa de transferencia de datos ente equipos, pero que en gran número de casos hoy en día ya no puede responder a las necesidades de intercomunicación entre dispositivos que se demandan, por ello, redes de comunicación como MODBUS, PROFIBUS y PROFINET han conseguido ser indispensables en un entorno de trabajo donde cada día es más necesaria la integración global.

Por tanto, los sistemas de automatización industrial y su funcionamiento distribuido forman parte de un concepto de mayor entidad, encaminado a la automatización global de las industrias mediante la mejora de los procesos de fabricación, la reducción de costes, el incremento en la calidad, la mejora de la eficiencia, la mayor flexibilidad en los procesos de producción y, en general, todos aquellos factores que permiten adaptarse de manera eficiente a las necesidades del mercado al que está orientado el producto.

Las comunicaciones industriales deben poseer unas características particulares para responder a las necesidades de intercomunicación en tiempo real. Además, deben resistir un ambiente hostil donde existe gran cantidad de ruido electromagnético y condiciones ambientales duras. En el uso de comunicaciones industriales se pueden separar dos áreas principales: una comunicación a nivel de campo, y una comunicación hacia el SCADA. En ambos casos la transmisión de datos se realiza en tiempo real o, por lo menos, con una demora que no es significativa respecto de los tiempos del proceso, pudiendo ser critica para el nivel de campo.

Según el entorno donde van a ser instaladas, dentro de un ámbito industrial, existen varios tipos de redes:

- Red de Factoría: Para redes de oficina, contabilidad y administración, ventas, gestión de pedidos, almacén, etc. El volumen de información intercambiada es muy alto, y el tiempo de respuesta no es crítico.
- Red de Planta: Interconexión de módulos y células de fabricación entre sí y con departamentos como diseño o planificación. Suele emplearse para el enlace entre las funciones de ingeniería y planificación con las de control de producción en planta y secuenciamiento de operaciones. Como ejemplo, se tiene la transmisión a un sistema de control numérico del programa mecanizado elaborado en el departamento de diseño CAD. Estas redes deben manejar mensajes de cualquier tamaño, gestionar eficazmente errores de transmisión (detección y corrección), cubrir áreas extensas (pueden llegar varios kilometro), gestionar mensajes con prioridades, y disponer de amplio ancho de banda para admitir datos de otras subredes como puede ser voz, video, etc.
- Red de Célula: Interconexión de dispositivos de fabricación que operan en modo secuencial, como robots, máquinas de control numérico (CNC), autómatas programables (PLC), vehículos de guiado automático (AGV). Las características deseables en estas redes son: gestionar mensajes cortos eficientemente, capacidad de manejar tráfico de eventos discretos, mecanismos de control de error (detectar y corregir), posibilidad de transmitir mensajes prioritarios, bajo costo de instalación y de conexión por nodo, recuperación rápida ante eventos anormales en la red y alta fiabilidad.

 Bus de Campo: Un bus de campo es, en líneas generales, un sistema de dispositivos de campo (sensores y actuadores) y dispositivos de control, que comparten un bus digital serie bidireccional para transmitir informaciones entre ellos, sustituyendo a la convencional transmisión analógica punto a punto. Permiten sustituir el cableado entre sensores – actuadores y los correspondientes elementos de control.

Cuando la distancia entre el instrumento y el sistema de control comienza a ser considerable o cuando existen en el proceso un gran número de instrumentos, se debe tener en cuenta los costos de cableado, sobre todo cuando se establece la necesidad de un numero extenso de conductores de reserva, de cara a futuras ampliaciones. Por estas razones, en la actualidad se está implantando definitivamente la filosofía de bus de campo. Con este sistema es posible la sustitución de grandes conductores por un simple cable bifilar o fibra óptica, común para todos los sensores y actuadores, con el consiguiente ahorro económico que ello supone.

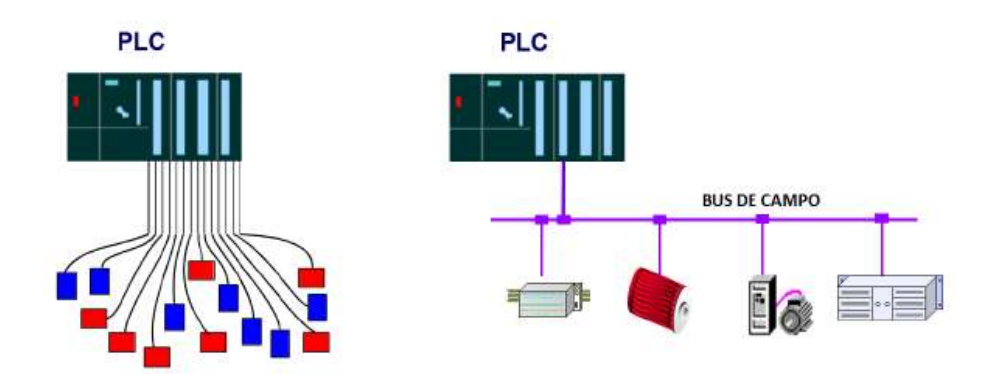

**Figura 30.** Sistema cableado y Bus de campo.

Los buses de campo están muy pocos normalizados, por lo que existe una gran variedad de ellos con diferentes características dependiendo de a que aplicaciones estén destinados. Actualmente hay un número reducido de estándares con posibles soluciones de comunicación entre ellos.

Idealmente, las especificaciones de un bus de campo deberían cubrir los siete niveles OSI, aunque lo más frecuente es que implementen solo tres.

 Nivel físico: Especifica el tipo de conexión, naturaleza de la señal, tipo de medio de transmisión, etc. Normalmente, las especificaciones de un determinado bus admiten más de un tipo de medio físico. Lo más comunes son de tipo RS485 o con conexiones en bucle de corriente.

- Nivel de enlace: se especifican los protocolos de acceso al medio (MAC) y de enlace (LLC). En este nivel se definen una serie de funciones y servicios de la red mediante códigos de operación estándar.
- Nivel de aplicación: Es el dirigido al usuario, y permite la creación de programas de gestión y presentación, apoyándose en las funciones estándar definidas en el nivel de enlace. En este nivel se define el significado de los datos. Las aplicaciones suelen ser propias de cada fabricante (no hay un nivel de aplicación estándar para buses de campo).

La existencia de un elevado número de buses de campo diferentes se debe a cada compañía utiliza un sistema propio para sus productos, aunque en los últimos años se observa una cierta tendencia a utilizar buses comunes. En buses de campo se pueden distinguir:

- Buses propietarios: Son propietarios de una compañía o grupo de compañías, y para utilizarlos es necesario obtener una licencia, que es concedida a la empresa que la disfruta con una serie de condiciones asociadas, y a un precio considerable.
- Buses abiertos: Son todo lo contario a los buses propietarios, ya que todas las especificaciones son públicas y disponibles a un precio razonable.

Los buses de campo, si son correctamente elegidos para la aplicación, ofrecen numerosas ventajas, como:

- Flexibilidad: El montaje de un nuevo instrumento supone la simple conexión eléctrica al bus y una posterior configuración, normalmente remota (desde la sala de control). Si se trata de buses abiertos, resultara posible la conexión de instrumentos de distintos fabricantes al mismo bus.
- Seguridad: Transmisión simultánea de señales de diagnóstico de sensores y actuadores, permitiendo así instalaciones más seguras.
- Precisión: Transmisión totalmente digital para variables analógicas.
- Facilidad de mantenimiento: Resulta posible diagnosticar el funcionamiento incorrecto de un instrumento y realizar calibraciones de forma remota desde la sala de control. Esto permite localizar rápidamente conexiones erróneas

en la instalación, con lo que los errores de conexión son menores y rápidamente solucionados.

 Reducción de complejidad: Reducción drástica del cableado, eliminando la necesidad de grandes armarios de conexiones para el control de equipamiento.

Por el contrario, el principal inconveniente que ofrece la utilización de un bus de campo es la posible ruptura del cable del bus. Esto conllevaría la caída de todos los elementos que estuvieran conectados al bus y probablemente en una parada general del proceso.

En cuanto a la normalización de los buses de campo, se han realizado muchos intentos. Finalmente se establecieron una serie de reglas genéricas, incluidas en una norma de la IEC (comité TC65C-WG6). Dichas recomendaciones son:

- Nivel físico: Bus serie controlado por maestro con comunicación semiduplex en banda base.
- Velocidades: 1Mbps para distancias cortas y de 64-250 Kbps para distancias largas
- Longitudes: 40 metros para la máxima velocidad y 350 metros para velocidades más bajas
- Numero de periféricos: Máxima de 30 nodos con posibles ramificaciones hasta 60 elementos.
- Cable: Par trenzado apantallado.
- Conectores: Bornes industriales DB9/DB25, RJ45.
- Conexión-desconexión en caliente.
- **Topología: Bus físico con posibles derivaciones a nodos.**
- **Longitud máxima de las ramificaciones: 10 metros.**
- Seguridad: Opción de conectar elementos de campo con tensiones reducidas para atmosferas explosivas.
- Alimentación: Opción de alimentación a través del bus.
- **Longitud mínima del mensaje: 16 bits.**
- Transmisión de mensajes: Posibilidad de dialogo entre cualquier par de nodos sin repetidor.

Casi todas las especificaciones que se dan son de nivel físico, y están muy abiertas en los niveles de enlace y de aplicación, de ahí las grandes diferencias en modos de configuración entre unos buses y otros.

## **2.3. Protocolo Modbus**

El protocolo industrial Modbus fue desarrollado en 1979 para permitir la comunicación entre dispositivos de automatización. Originalmente implementado como un protocolo a nivel de la aplicación para transferir datos en una capa serial, el protocolo se ha expandido para incluir implementaciones a través de protocolo serial, TCP/IP y UDP (User Datagram Protocol). Hoy en día, es un protocolo común usado por innumerables dispositivos para comunicación simple, confiable y eficiente en una variedad de redes modernas.

Modbus es un protocolo de solicitud-respuesta implementado usando una relación maestro-esclavo. En una relación maestro-esclavo, la comunicación siempre se produce en pares, un dispositivo debe iniciar una solicitud y luego esperar una respuesta y el dispositivo de inicio (el maestro) es responsable de iniciar cada interacción. Por lo general, el maestro es una interfaz humano-máquina (HMI) o sistema SCADA y el esclavo es un sensor, controlador lógico programable (PLC) o controlador de automatización programable (PAC). El contenido de estas solicitudes y respuestas, y las capas de la red a través de las cuales se envían estos mensajes, son definidos por las diferentes capas del protocolo.

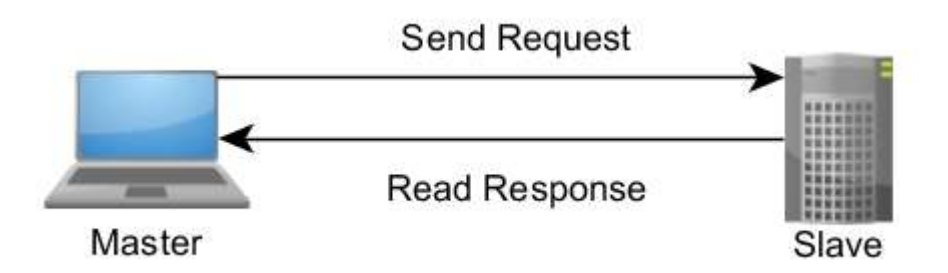

**Figura 31.** Protocolo Modbus.

En la implementación inicial, Modbus era un solo protocolo construido en base a serial, por lo que no podía ser dividida en múltiples capas. Con el tiempo, diferentes unidades de datos de aplicación fueron introducidas ya sea para cambiar el formato del paquete utilizado a través de serial o para permitir el uso de redes TCP/IP y UDP

(User Datagram Protocol). Esto llevó a una separación del protocolo principal, el cual define la unidad de datos de protocolo (PDU) y la capa de red, que define la unidad de datos de aplicación (ADU).

El protocolo Modbus permite el control de una red de dispositivos, por ejemplo un equipo de medición temperatura y humedad puede comunicar los resultados a una PC. Modbus también se usa para la conexión de un PC de supervisión con una unidad remota (RTU) en sistemas de supervisión de adquisición de datos (SCADA). Existen versiones del protocolo Modbus para puerto serial (RTU) y Ethernet (Modbus TCP).

## **2.3.1. Modbus RTU**

En una interface serial los bits de datos son enviados de modo secuencial a través de un canal de comunicación o bus. Diversas tecnologías utilizan comunicación serial para la transferencia de datos, incluyendo las interfaces RS232 y RS485. Las normas que especifican los patrones RS232 y RS485, no especifican el formato ni la secuencia de caracteres para la transmisión y recepción de datos. En este sentido, además de la interface, es necesario identificar también el protocolo utilizado para la comunicación. Entre los diversos protocolos existentes, un protocolo muy utilizado en la industria es el protocolo Modbus RTU.

En la especificación del protocolo están definidos dos modos de transmisión: ASCII y RTU. Los modos definen la forma como son transmitidos los bytes del mensaje. No es posible utilizar los dos modos de transmisión en la misma red. En el modo RTU, cada palabra transmitida posee 1 start bit, ocho bits de datos, 2 stop bits, sin paridad. De este modo, la secuencia de bits para la transmisión de un byte es la siguiente:

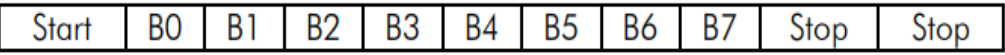

## **Figura 32.** Trama Modbus RTU.

En el modo RTU, cada byte de datos es transmitido como una única palabra con su valor directamente en hexadecimal.

La red Modbus RTU utiliza el sistema maestro/esclavo para el intercambio de mensajes. Permite hasta 247 esclavos, pero solamente un maestro. Toda comunicación inicia con el maestro haciendo una solicitación a un esclavo, y este contesta al maestro el que fue solicitado. En ambos, los telegramas (pregunta y respuesta) y la estructura utilizada es la misma: Dirección, Código de la Función, Datos y Checksum. Solo el contenido de los datos posee tamaño variable.

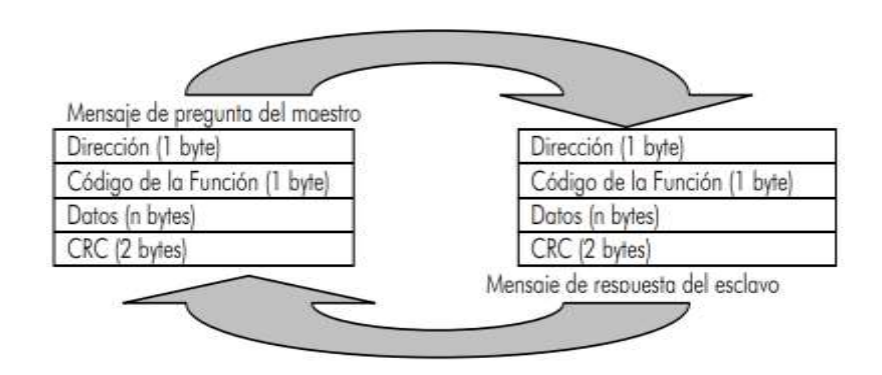

**Figura 33.** Comunicación Modbus RTU.

El maestro inicia la comunicación enviando un byte con la "Dirección" del esclavo para el cual se destina el mensaje. Al enviar la respuesta, el esclavo también inicia el telegrama con su propia dirección, posibilitando que el maestro conozca cual esclavo está enviándole la respuesta. El maestro también puede enviar un mensaje destinado a la dirección "0" (cero), lo que significa que el mensaje es destinado a todos los esclavos de la red (broadcast). En este caso, ninguno esclavo puede contestar al maestro.

El "Código de Función" también contiene un único byte, donde el maestro especifica el tipo de servicio o función solicitada al esclavo (lectura, escrita, etc.). De acuerdo con el protocolo, cada función es utilizada para acceder un tipo específico de dato.

El formato y el contenido del campo de "Datos" dependen de la función utilizada y de los valores transmitidos. Este campo está descrito juntamente con la descripción de las funciones.

La última parte del telegrama es el campo para el chequeo de errores de transmisión. El método utilizado es el CRC-16 (Cycling Redundancy Check). Este campo es formado por dos bytes, donde primero es transmitido el byte menos significativo (CRC-), y después el más significativo (CRC+). El cálculo del CRC es iniciado cargándose una variable de 16 bits (referenciado a partir de ahora como variable CRC) con el valor FFFFh. Después se debe ejecutar los pasos de acuerdo con la siguiente rutina:

1. Se somete al primer byte del mensaje (solamente los bits de datos - start bit, paridad y stop bit no son utilizados) a una lógica XOR (O exclusivo) con los 8 bits menos significativos de la variable CRC, retornando el resultado en la propia variable CRC.

2. Entonces, la variable CRC es desplazada una posición a la derecha, en dirección al bit menos significativo, y la posición del bit más significativo es rellenada con 0 (cero).

3. Luego de este desplazamiento, el bit de flag (bit que fue desplazado para fuera de la variable CRC) es analizado, ocurriendo lo siguiente:  $\frac{1}{1}$  Si el valor del bit fuera 0 (cero), nada es hecho;  $\frac{1}{1}$  Si el valor del bit fuera 1 (uno), el contenido de la variable CRC es sometida a una lógica XOR con un valor constante de A001h y el resultado es regresado a la variable CRC.

4. Se repiten los pasos 2 y 3 hasta que ocho desplazamientos tengan sido hechos.

5. Se repiten los pasos de 1 a 4, utilizando el próximo byte del mensaje, hasta que todo el mensaje tenga sido procesado. El contenido final de la variable CRC es el valor del campo CRC que es transmitido en el final del telegrama. La parte menos significativa es transmitida primero (CRC-) y en seguida la parte más significativa (CRC+).

### **2.3.2. Modbus TCP**

Modbus TCP es un protocolo de comunicación diseñado que permite a equipos industriales tales como PLC's, PC, drivers para motores y otros tipos de dispositivos físicos de entrada/salida, comunicarse sobre una red Ethernet. Fue introducido por Schneider Automation como una variante de la

familia de protocolos MODBUS, ampliamente usada para la supervisión y el control de equipo de automatización. La especificación Modbus TCP define un estándar interoperable en el campo de la automatización industrial, el cual es simple de implementar para cualquier dispositivo que soporte sockets TCP/IP. Todas las solicitudes son enviadas vía TCP sobre el puerto registrado 502 y normalmente usando comunicación half dúplex sobre una conexión dada. Es decir, no hay beneficio en enviar solicitudes adicionales sobre una conexión única mientras una respuesta está pendiente.

Modbus TCP básicamente encapsula una trama MODBUS dentro de una trama TCP en una manera simple como se muestra en la figura a continuación.

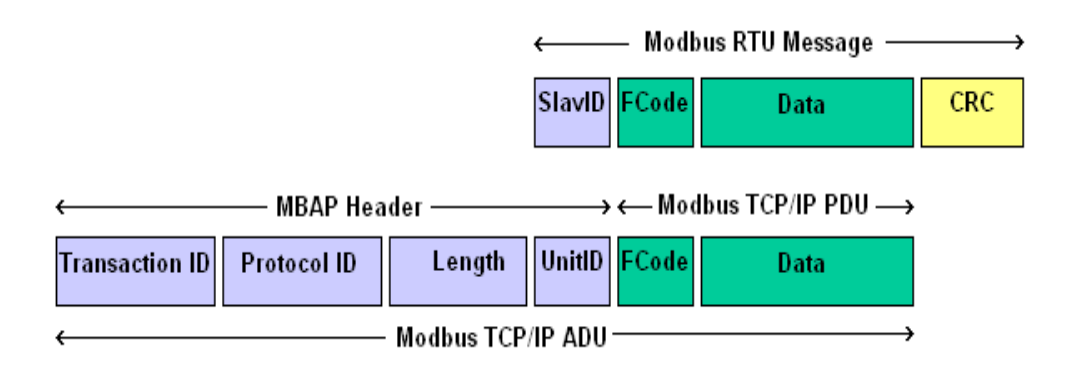

**Figura 34.** Trama Modbus TCP.

## **2.4. Sistemas de control distribuido**

El uso de los sistemas de control industrial aprovecha las ventajas que proporcionan tanto los autómatas programables (PLC) como las ventajas de un ordenador industrial (PCI). Esta asociación que se realiza mediante un Software nos permite administrar muy ágilmente una planta o línea de producción, monitorear procesos industriales críticos, emitir reportes y certificados de calidad, controlar cuantitativa y cualitativamente la producción, llevar registros de la "producción no conforme", llevar registros de alarmas industriales mediante sensores de niveles, temperaturas, rpm, presión, etc., e incluso, modificar parámetros de producción.

Un Sistema de Control Distribuido o SCD, más conocido por sus siglas en inglés DCS (Distributed Control System), es un sistema de control aplicado a procesos industriales complejos en las grandes industrias como petroquímicas,

papeleras, metalúrgicas, centrales de generación, plantas de tratamiento de aguas, incineradoras o la industria farmacéutica. Los primeros DCS datan de 1975 y controlaban procesos de hasta 5000 señales. Las capacidades actuales de un DCS pueden llegar hasta las 250.000 señales.

Los DCS trabajan con una sola [base de datos](https://es.wikipedia.org/wiki/Base_de_Datos) integrada para todas las señales, variables, objetos gráficos, alarmas y eventos del sistema. En los DCS la herramienta de ingeniería para programar el sistema es sólo una y opera de forma centralizada para desarrollar la lógica de sus controladores o los objetos gráficos de la monitorización. Desde este puesto de ingeniería se cargan los programas de forma transparente a los equipos del sistema.

La plataforma de programación es multi usuario de forma que varios programadores pueden trabajar simultáneamente sobre el sistema de forma segura sin conflictos de versiones. Todos los equipos del sistema [\(ordenadores,](https://es.wikipedia.org/wiki/Ordenadores) [servidores,](https://es.wikipedia.org/wiki/Servidores) controladores) están sincronizados contra un mismo reloj patrón, de forma que todas las medidas, alarmas y eventos tienen una misma [marca de tiempo.](https://es.wikipedia.org/wiki/Marca_de_tiempo_(mec%C3%A1nica)) El software de control DCS dispone de herramientas para la gestión de la información de planta, integrándola verticalmente hacia la cadena de toma de decisiones y otros sistemas ubicados más arriba en la jerarquía de la producción.

Estos sistemas aportan diversas ventajas con respecto a otros ya que se desarrollan y diseñan a base de módulos seccionados que bien, pueden ser de hardware o de software que simplifica un cambio interno en su arquitectura y facilita la ubicación de fallas o averías, cuentan con un amplio campo de algoritmos de regulación o control, que generalmente, son seleccionables por medio de menús y también son de fácil mantenimiento.

La figura 35 muestra la arquitectura básica de un SCD, se trata de una topología similar a la de un sistema SCADA, tal como ya se ha mencionado anteriormente. Existen varias unidades de control comunicadas entre sí que realizan las tareas del sistema, de esta forma, en caso de alguna falla dentro del sistema será posible la transmisión de la ejecución de las tareas correspondientes a otro controlador, con esto se logra evitar que una sola falla afecte el proceso completo en una planta. Como se mencionó anteriormente, los SCD se definen por una estructura jerarquizada de niveles de comunicación.

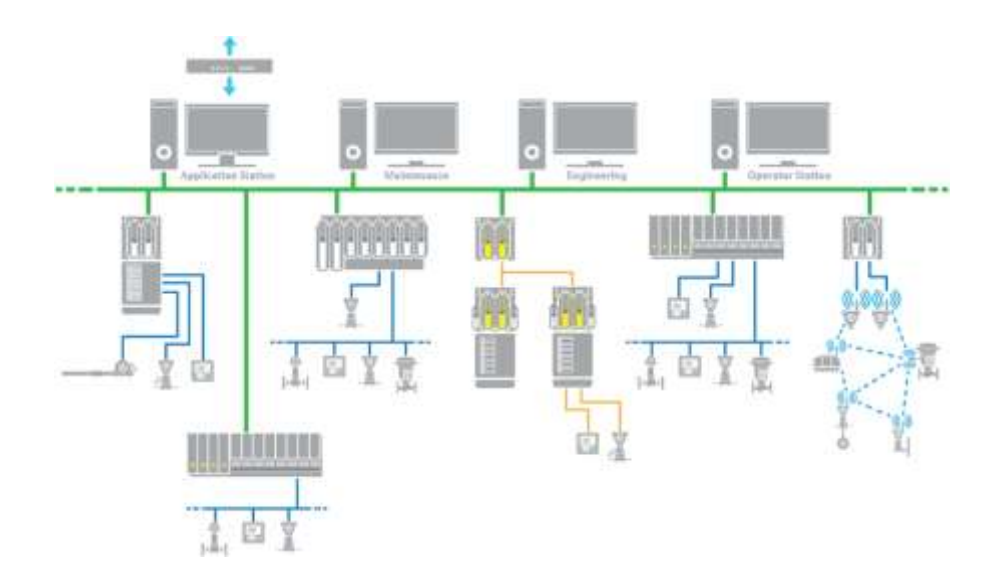

**Figura 35.** Sistema de control distribuido.

En la figura 36 se presenta dicha clasificación correspondiente a las redes de tipo industrial, que van de acuerdo a las condiciones de instalación y se exponen diferentes niveles de comunicación. Se detecta la presencia de dos tipos de redes, las de control y las de datos, que están ligadas a las partes altas de la jerarquía y que se orientan al transporte de grandes cantidades de datos. En las redes de control, el flujo de datos es directamente dependiente de los eventos externos que están siendo controlados y/o monitoreados a través de los diferentes nodos que lo integran.

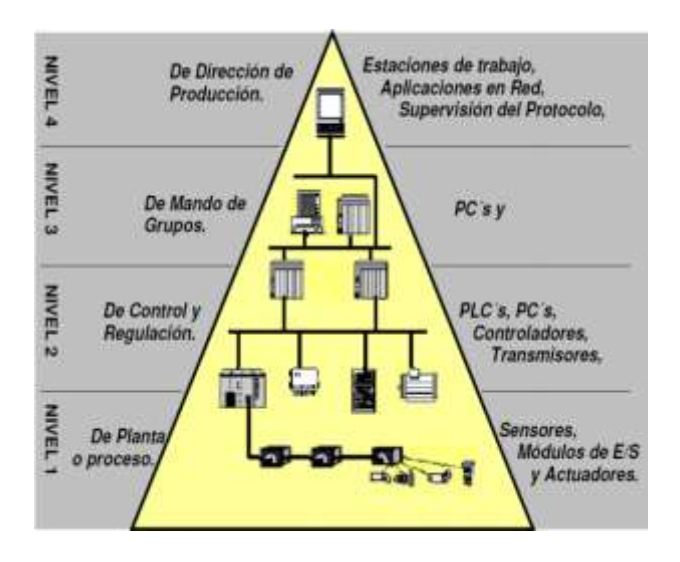

**Figura 36.** Clasificación de redes industriales.

Se describen a continuación los niveles jerarquizados de comunicación:

- Nivel de Dirección de la Producción: Es donde se definen las estrategias de producción de acuerdo a las necesidades del mercado y también se formulan previsiones de producción a largo plazo.
- Nivel de Mando de Grupos: En este nivel se sitúa la interfaz del ingeniero que facilita la coordinación de las diferentes células del nivel inferior y al mismo tiempo controla y monitorea toda el área. De esta manera permite al usuario tener una amplia y clara visión de lo que sucede en la planta.
- Nivel de Control y Regulación: Es el nivel donde se encuentra la interfaz de las operaciones de cada uno de los procesos controlados.
- Nivel de Planta o de Proceso: Se encuentra físicamente en contacto directo con el entorno a controlar.

Un bloque de suma importancia dentro de un SCD se refiere a las estaciones de trabajo. Éstas pueden ser operadas por medio de computadoras personales o PC's de tipo Industrial, dicha operación de trabajo debe contar con una plataforma gráfica para el usuario cuyo propósito es mejorarlo para facilitar su uso y desempeño de operación del proceso en una planta.

En general una estación de operación dispone de:

- Una operación transparente gracias a una jerarquía informática bien definida.
- Funciones específicas asignadas a teclas de dispositivos periféricos a la PC.
- Diversidad de pantallas prediseñadas.
- Un control que proporcione la opción de accesos a pantallas de manera dinámica.
- Funciones externas que permitan acceso a información adicional tales como documentación, videos, procedimientos operacionales, etc.
- Una rápida selección de parámetros de medición para los casos de alarmas.
- Un concepto uniforme de mensajes de alarmas y una pantalla bien organizada que muestre dichos eventos.
- **Diversos perfiles de usuarios.**
- Registros de acciones del operador.
- Diagnósticos del sistema que se está operando, incluyendo los dispositivos de campo.
- **-** Opción de operación en varias pantallas.
- Desplegados gráficos que usualmente son propios de la planta.

 Pantallas específicas para una planta: En una estación de trabajo pueden configurarse pantallas específicas de la planta, adaptadas a las necesidades particulares de los operadores y que los ayuden a crear actividades de proceso fácilmente. Estas pantallas por lo general se realizan por medio de editores gráficos adecuados a las condiciones de la planta, los parámetros del proceso pueden ser animados dinámicamente por medio de gráficas. Las pantallas prediseñadas se deben adaptar a la ingeniería de control del proceso en relación estrecha con la estructura e información contenida. La mayoría de las funciones deben contar con pantallas totalmente preparadas para la operación y el monitoreo de los procesos. La estación de operación debe contar con una Pantalla de Vista General, en la cual se presenta la información del proceso para la planta completa, esto ofrece la ventaja de seleccionar las diversas pantallas específicas de cada proceso. Los desplegados gráficos de las pantallas de vista general deben mostrar la actualización dinámica de puntos del proceso y deben permitir que los disturbios dentro del mismo sean fácilmente detectables, en ocasiones con pantallas emergentes.

### **Aplicación de los Sistemas de control distribuido**

Los Sistemas de Control hoy en día, son de suma importancia para llevar a cabo la administración de la producción de procesos industriales. La automatización de los procesos está directamente ligada a los estándares de productividad, es por eso que las plantas Industriales están compuestas por sistemas complejos de grandes dimensiones y cuyas necesidades de automatización son críticamente demandantes. Los SCD están especialmente diseñados para realizar la supervisión de los diversos procesos desarrollados en las plantas, permitiendo al operador disponer de la información proveniente de distintos puntos del sistema. A su vez, este último dispone de módulos de software para la resolución de problemas particulares dentro de la planta, éstos pueden ser: el cálculo de rendimientos, de consumos o incluso módulos de mantenimiento. Los SCD se han vuelto en este sentido una parte medular de la operación de plantas por dedicarse a controlar los procesos de fabricación que son continuos, por ejemplo, la refinación del petróleo, los productos petroquímicos, la generación de energía, los productos farmacéuticos y alimenticios, las industrias papeleras, etc., donde la operación se traduce en grandes volúmenes de producción que se realiza por medio de diversas zonas de trabajo con sus respectivos subsistemas asociados y que deben ser automatizados por dispositivos de control. En este sentido, el aspecto que complica en cierta medida la administración de estos sistemas en una planta, radica en la necesidad cambiante de una adaptación del sistema de control con respecto a las demandas de la producción, las variaciones de calidad del producto debido a los materiales utilizados, por ejemplo, determinan los estándares de calidad y de demanda de operación del sistema y en consecuencia la administración de su control, además del hecho conceptual de integrar los diversos subsistemas con los demás procesos parcialmente individuales de la planta, lo que implica que todos estos subsistemas integrados deban coordinar todos los procesos de la producción. En la industria dedicada al gas y petróleo, por ejemplo, particularmente en las estaciones de desgasificación remotas, cuya operación es usualmente autónoma, deben estar equipadas con diversos controles y terminales que eventualmente realizan la transferencia de datos, status de los equipos y reportes de alarmas a la estación de trabajo y son reportadas al operador por medio de una pantalla predeterminada para una falla, si esta ocurre.

Para el caso de las plantas de generación de energía, en la misma instalación la mayoría de las veces existen diferentes subsistemas, aire, gas, combustión, agua, vapor, turbinas, enfriamiento, además de diversos subsistemas de generación que deben ser monitoreados y controlados para garantizar la operación del sistema. Es por eso que los SCD se convierten en una elección muy conveniente para desarrollar proyectos de control de plantas industriales.

Otro ejemplo claro se presenta en el desarrollo de una planta de producción de biocombustibles. En la figura 37 se muestra una fotografía de una planta de producción de biocombustibles, en este tipo de complejos es necesario, al igual que otros tipos de complejos similares, llevar a cabo el control y la supervisión de miles de variables con un elevado nivel de confiabilidad y seguridad. Se elige a los SCD ya que distribuyen todas las variables del proceso que existen en este tipo de plantas entre diversos controladores con gran capacidad de procesamiento y capaces de enviar a la estación de monitoreo toda la información procesada por los mismos controladores en tiempo real, con lo cual se asegura la operación de la planta de forma eficiente.

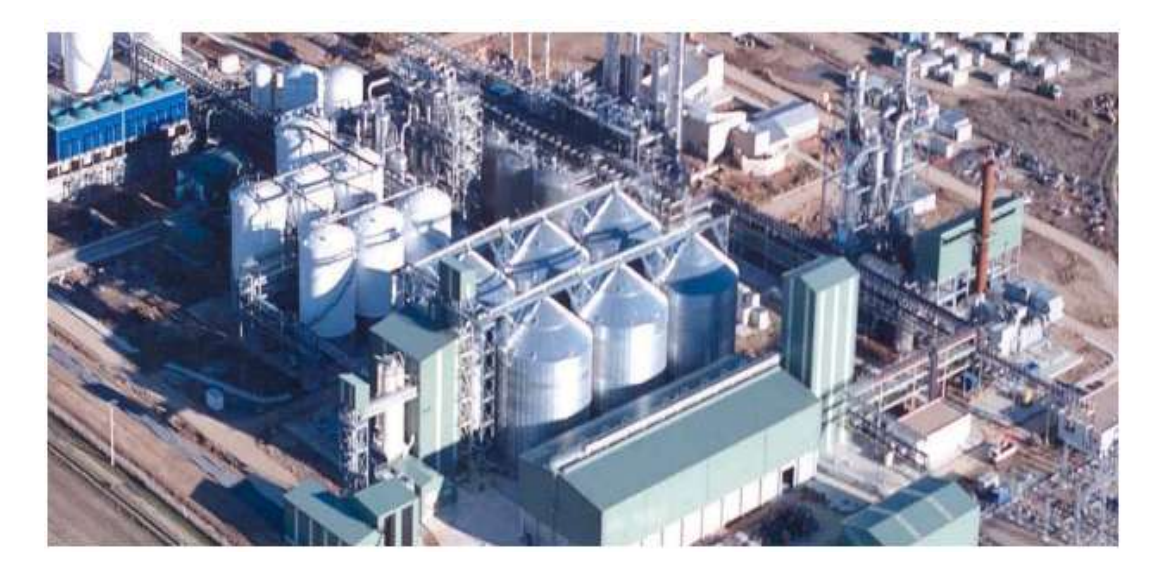

**Figura 37.** Aplicación de los SCD en plantas de biocombustibles.

# **DISEÑO DEL SISTEMA**

**CAPITULO III**

## **3.1. Diseño del sistema de control distribuido**

Para el diseño del sistema de control distribuido se utilizará una red Modbus TCP/IP implementada en el PLC Modicon M340 del laboratorio N°2 de la Escuela Profesional de Ingeniería Electrónica.

La red Modbus TCP/IP se configurará a través del software Unity Pro, además se utilizará el servicio de exploración de E/S (I/O Scanning) para que el módulo de comunicación Ethernet NOE pueda leer y escribir sobre los registros de control del variador de frecuencia ATV 32.

La configuración de los variadores de frecuencia se realizará con el software Unity Pro, el cual permite retornar a los valores de fábrica para que podamos configurar el equipo nuevamente y así podamos establecer el tipo de comunicación que realizará el variador.

Una vez establecida la red de comunicación Modbus TCP/IP, podremos controlar todos los módulos desde uno de ellos emulando un Sistema de Control Distribuido.

### **3.1.1. Direcciones IP de cada elemento de las mini plantas**

Para poder determinar las direcciones IP de cada uno de los dispositivos que forman las mini plantas, se utilizó el software Advanced IP Scanner el cual permite obtener las direcciones IP de cualquier red Ethernet.

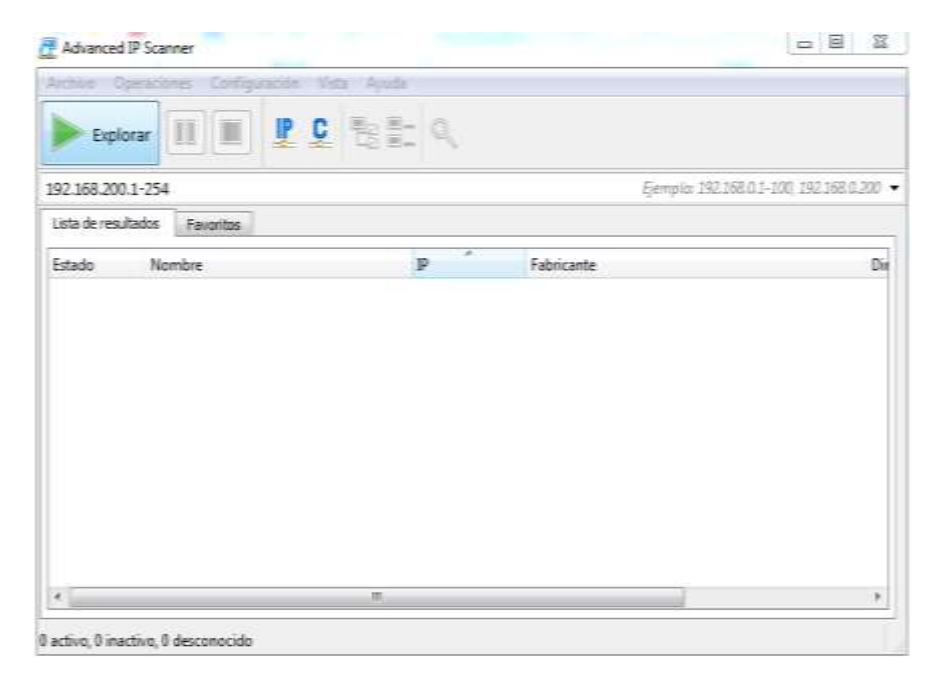

**Figura 38.** Advanced IP Scanner.

Las direcciones IP de los elementos de cada mini planta se muestran en la siguiente tabla:

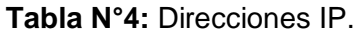

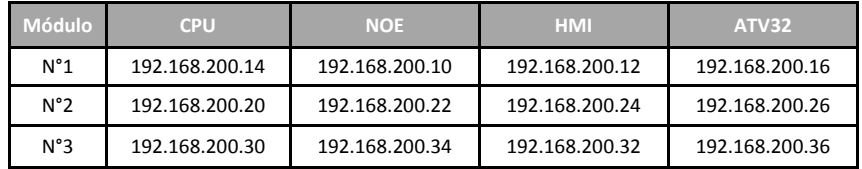

### **3.1.2. Configuración del variador de frecuencia ATV 32**

La configuración de los variadores de frecuencia se puede hacer manualmente a través del mismo variador o usando el software Unity Pro. En este caso se optó por usar el software, pero tomando como referencia la configuración manual que brinda el documento de especificaciones del fabricante del ATV 32 (Schneider Electric).

### **3.1.2.1. Configuración de la tarjeta de comunicación VW3 A3 616**

En la siguiente imagen se muestra la configuración manual de la tarjeta de comunicación a través del menú del ATV32 (ejemplo tomado del manual de programación del ATV 32).

| $ETHM = MBTP$         |             | Defines the protocol used: Modbus TCP                                   |
|-----------------------|-------------|-------------------------------------------------------------------------|
| <b>IPM = MANU</b>     |             | IP address is defined locally                                           |
| IP card = 10.0.0.11   |             |                                                                         |
| IP Mask 255.0.0.0     |             |                                                                         |
| IP Master = 10.0.0.10 |             | Defines the address of the I/O scanner client<br>(M340 Ethernet module) |
|                       |             |                                                                         |
| OCA1                  | 8501 > CMD  | In the example we will use the default                                  |
| OCA <sub>2</sub>      | 8602 > LFRD | parameters + an additional parameter for                                |
| OCA3                  |             | monitoring                                                              |
| OCA4                  |             |                                                                         |
| OCA5                  |             |                                                                         |
| OCA6                  | ÷           |                                                                         |
|                       |             |                                                                         |
| OMA <sub>1</sub>      | 3201 > ETA  |                                                                         |
| OMA <sub>2</sub>      | 8604 > RFRD |                                                                         |
| OMA <sub>3</sub>      | 3207 > ULN  |                                                                         |
| OMA4                  |             |                                                                         |
| OMA <sub>5</sub>      |             |                                                                         |
| OMA6                  |             |                                                                         |

Conf > Full > Communication > Communication card

**Figura 39.** Configuración manual del ATV 32.

En la imagen se puede observar se define Modbus TCP/IP como protocolo de comunicación, además de especificar las direcciones IP del variador de frecuencia (IP Card), de la máscara de subred y del módulo de comunicación Ethernet (IP Master).

Los registros de escritura del variador de frecuencia ATV 32 son nombrados como OCAn, donde "n" hace referencia a la posición de cada uno. A parte de utilizar los registros CMD (Control Word), LFRD (Speed set point), se utilizara el registro LFR (Set point Frecuency) para poder ingresar el valor de frecuencia.

Los registros de lectura del variador de frecuencia ATV 32 son nombrados como OMAn, donde "n" hace referencia a la posición de cada uno. En este caso los registros que nos interesan son el ETA (Status Word) y RFRD (Output Velocity) ya que el registro ULN solo nos muestra la tensión de trabajo del variador. Además, se agregará el registro RFR (Output Frecuency) para saber el valor de la frecuencia del motor.

Esta configuración es realizada en los tres variadores de las mini plantas.

### **3.1.2.2. Configuración de los comandos del ATV32**

La siguiente configuración manual se realiza en el menú de comandos **[Command]** (CtL):

- **Fig. 6. [Ref1 Channel]** (Fr1): Modbus TCP
- **Fig. 7 [Rv Inhibition]** (rIn): default.
- **Fig. 5. [Stop Key priority]** (PSt): default.
- **[Profile]** (CHCF): Define si las unidades funcionan en modo combinado (referencia y comando desde el mismo canal).

Para este caso, **[Profile]** (CHCF) se ajustará a **[Combined]** (SIM) como referencia y el control se originará desde la red de comunicación.

## **3.1.2.3. Configuración del variador con Unity Pro**

Para configurar el variador desde Unity Pro, se debe ir a la pestaña "Herramientas" y seleccionar el Navegador DTM.

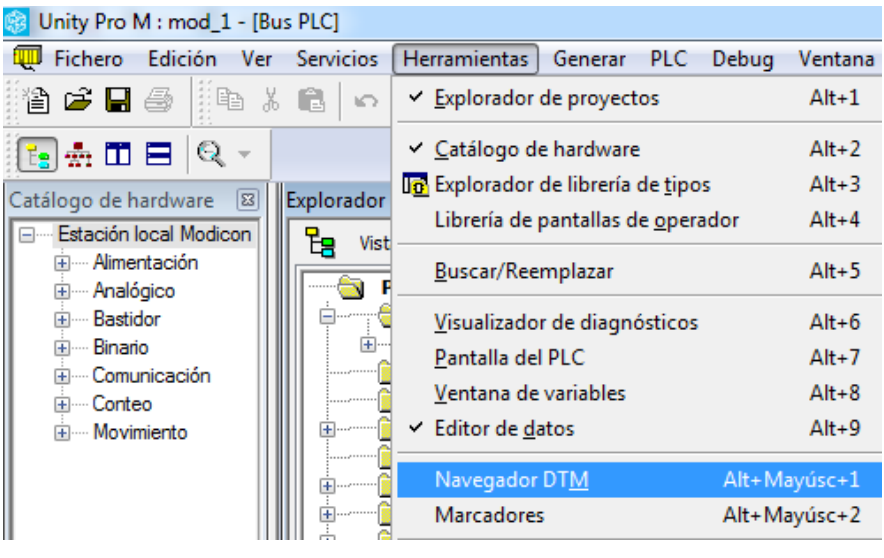

**Figura 40.** Navegador DTM.

Luego se elige la opción de añadir un dispositivo DTM.

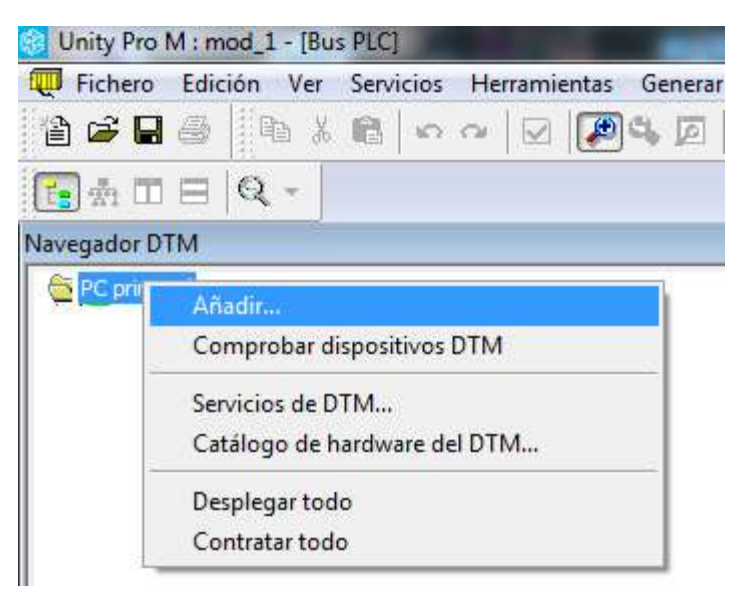

**Figura 41.** Añadir dispositivo DTM.

Nos aparecerá un icono con el nombre "Modbus\_TCP", al cual debemos conectarnos.

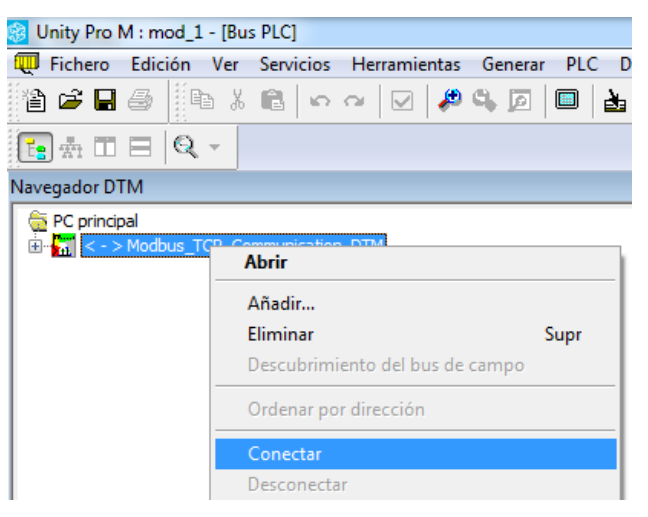

**Figura 42.** Conexión Modbus TCP.

El siguiente paso es configurar el rastreo del variador dentro de la red Modbus TCP. Para lograr esto, se realiza una búsqueda limitando el rango de direcciones IP disponibles.

En las siguientes imágenes se muestra la configuración para encontrar el variador del Módulo Nº1 cuya dirección IP es 192.168.200.16.

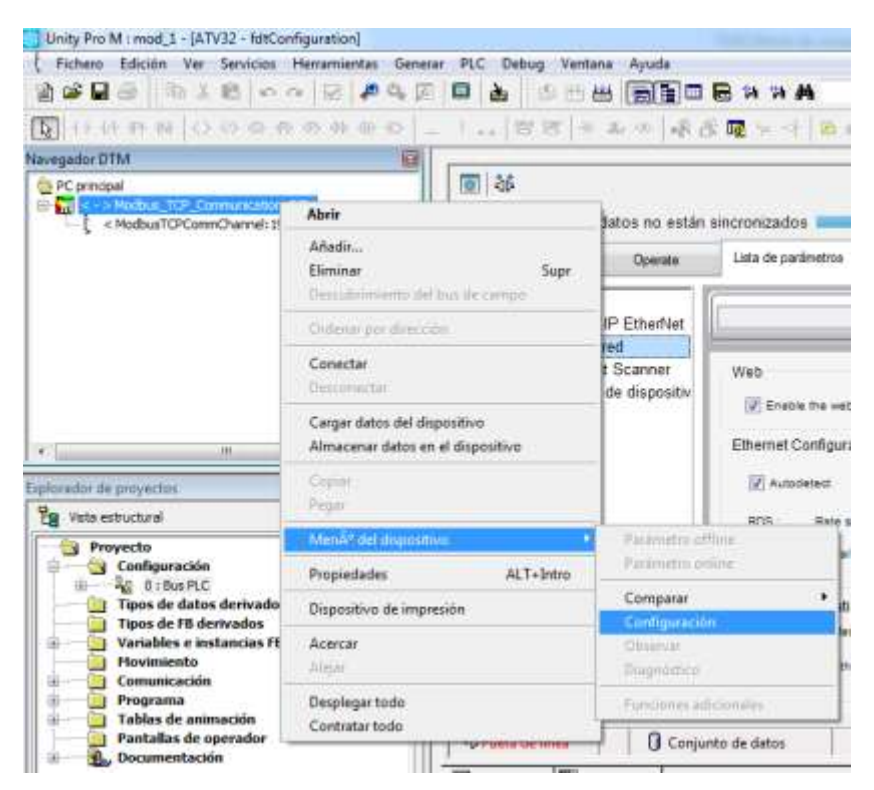

**Figura 43.** Menú del dispositivo DTM.

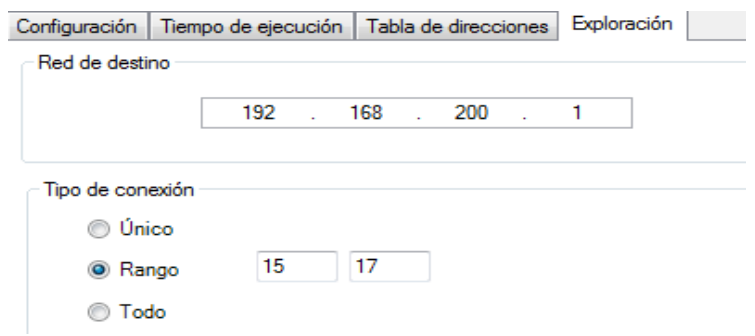

**Figura 44.** Rango de búsqueda.

Una vez que se ha encontrado el variador, nos conectamos a él para agregar los parámetros de configuración necesarios para la red Modbus TCP.

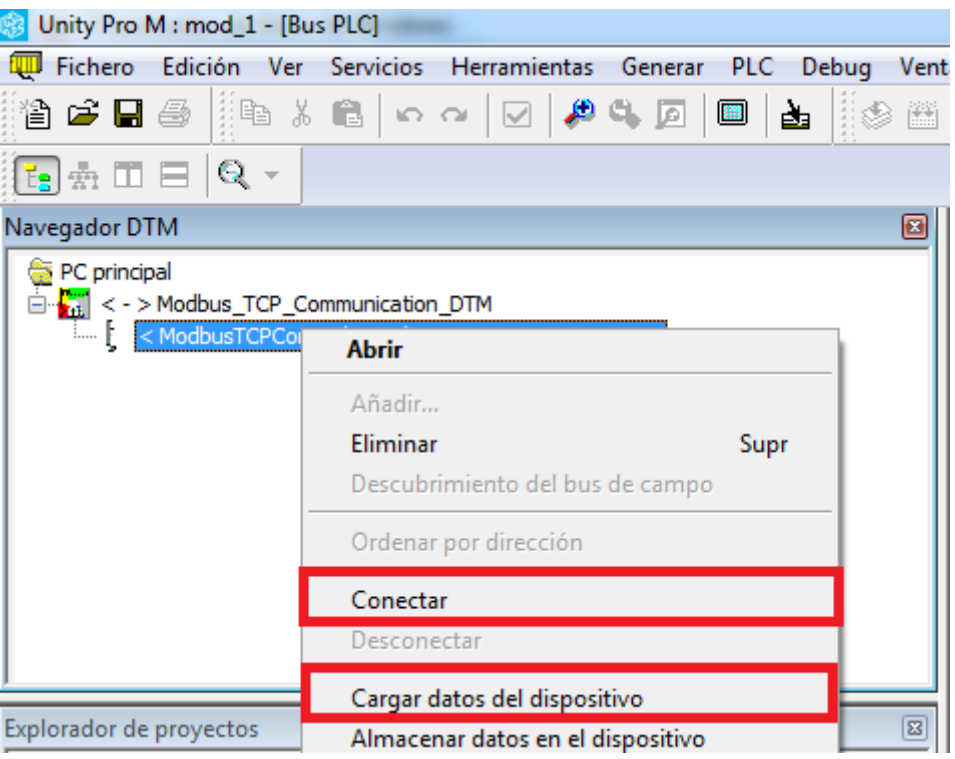

**Figura 45.** Conexión al variador desde Unity Pro.

Al cargar los datos desde el variador obtenemos información de sus parámetros eléctricos y de fabricación.

| Mi dispositivo                 | Operate | lista de parámetros                                                            | Falls          |                              |                                                          |
|--------------------------------|---------|--------------------------------------------------------------------------------|----------------|------------------------------|----------------------------------------------------------|
| <b>Taracteristicas</b>         |         | Corriente transitoria máx. 16.5 A                                              |                |                              |                                                          |
|                                |         | Corriente nominal 11 A                                                         |                |                              |                                                          |
|                                |         | Tensión de alimentación 240 V                                                  |                |                              |                                                          |
|                                |         | Potencia nominal 2.2 KW                                                        |                |                              |                                                          |
| <b>Fishparture</b>             |         | Tarjeta                                                                        | Referencia     |                              | Número de serie Versión Nomb. proveedor                  |
|                                |         | Dispositivo                                                                    |                |                              | ATV32HU22M2 XX X1 06 441 013 V1.3IEXX Schneider Electric |
|                                |         | Placa de control                                                               |                | XX X1 05 032 738    V1.3IE04 |                                                          |
|                                |         | Tarjeta de potencia                                                            |                |                              |                                                          |
|                                |         | Modbus TCP - EtherNet IP VW3A3616 XX X6 00 000 000 V1.5/E06 Schneider Electric |                |                              |                                                          |
|                                |         | Motor Committee                                                                | <b>NINGUNO</b> |                              |                                                          |
| <b>CARD TO STATE OF STRAKE</b> |         | Version de software                                                            | 2033           |                              |                                                          |

**Figura 46.** Parámetros eléctricos y de fabricación.

Se agregan 7 registros de configuración necesarios para que el variador pueda enviar y recibir información dentro de la red Modbus TCP.

| lili depositivo                                  | Operate | Lista de parámetros | Eale                    |       |                  |                        |            |   |
|--------------------------------------------------|---------|---------------------|-------------------------|-------|------------------|------------------------|------------|---|
| Supenisión                                       |         |                     | <b>Audes</b>            |       |                  |                        |            |   |
| ł                                                |         | ÷                   |                         |       |                  |                        |            |   |
| Referencia de frec                               | 587     |                     | Ranga aceleración (s)   | 58    | FR1<br>ε         | Canal Referencia 1     | Carta COM  | ø |
| Fracuencia de salida                             | 全田T     |                     | Rampa deceleración (s)  | 5x    | Θ<br><b>CHOF</b> | Config. mode control   | PertiES    | o |
| Velocidad motor                                  | 支加市     |                     | Velocidad minima        | 设置方   | ε<br>CCS         | Connutación canal del  | CDT        | o |
| Intensidad motor                                 | 64      |                     | Velocidad máxima        | 60 82 | COT<br>α         | Config. canal control! | Carta COM  | ø |
| Potencia salida motor                            | 8%      |                     | Intensidad termic motor | 954   | ε<br>CER         | Config. canal cantro2  | Carta COM. | ø |
| - -                                              |         | i.k                 | Tiempo velocidad min.   | Gs.   | Ξ<br>RFC         | Asia commutreti ta 2)  | 1B         | o |
| Input / Output Terminals<br>Asionación LS<br>135 |         | Conm.               | Compens designmento     | 100%  | Ξ<br>FR2         | Canal Referencia 2     | HA         | o |
| Rt.<br>Asignación del rele R1                    |         | Sede                | Compensación RI         | 100%  | ø                |                        |            |   |
|                                                  |         |                     | Velocidad preselecc 2   | 特徴    | ø                |                        |            |   |
|                                                  |         |                     | Velocidad preselecc 3   | 15.87 | ø                |                        |            |   |
|                                                  |         |                     | Velocidad preselecc 4   | 20 82 | ø                |                        |            |   |

**Figura 47.** Parámetros de red.

El último paso es agregar la dirección IP de maestro de la red. En la siguiente imagen se muestra la dirección IP de Módulo NOE del Módulo Nº1.

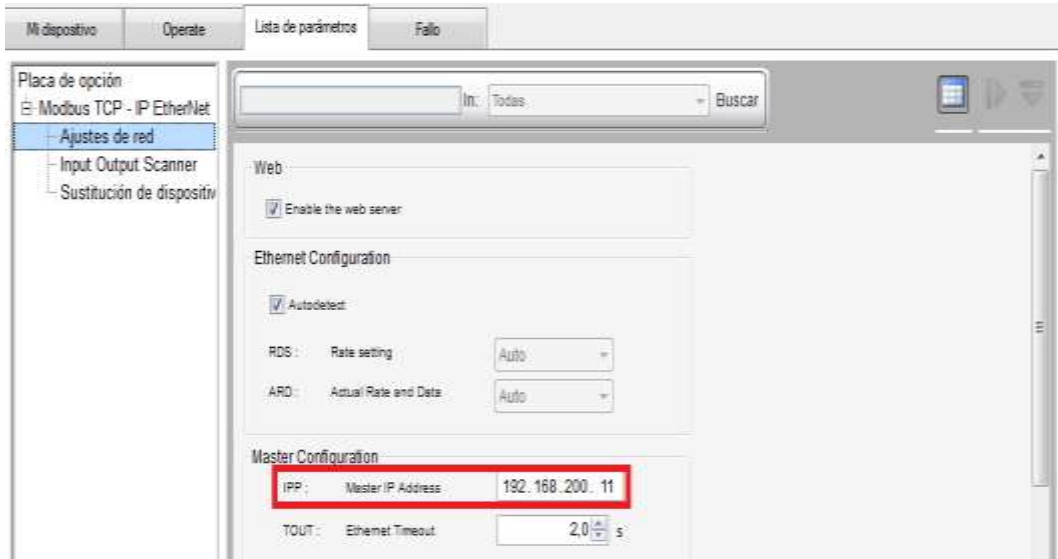

**Figura 48.** Dirección IP del maestro.

Para los variadores restantes, la configuración es la misma pero las direcciones IP se colocan de acuerdo a la Tabla Nº4.

## **3.1.3. Configuración de los Módulos Ethernet 0110**

Primero se debe crear un nuevo proyecto en el software Unity Pro. Además, se deben crear las redes Ethernet para el CPU BMX P34 2020 y el módulo de comunicación BMX NOE 0110.

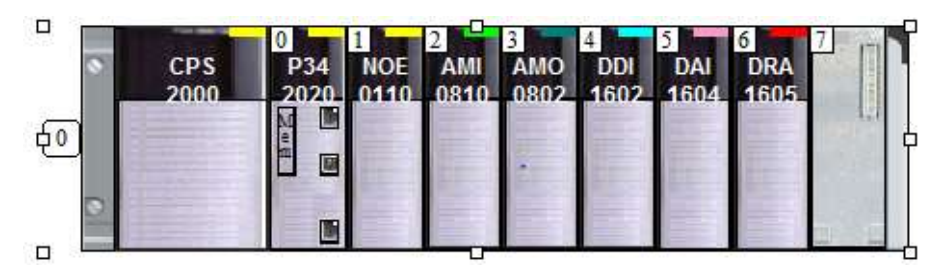

**Figura 49.** Configuración del bastidor en Unity Pro.

Las siguientes imágenes muestran la configuración de la dirección IP del módulo Ethernet NOE 0110 del Módulo N°1 así como la activación del servicio de exploración de E/S. Para los dos módulos restantes, el procedimiento es el mismo pero solo varían las direcciones IP de módulo NOE y el ATV32, respectivamente.

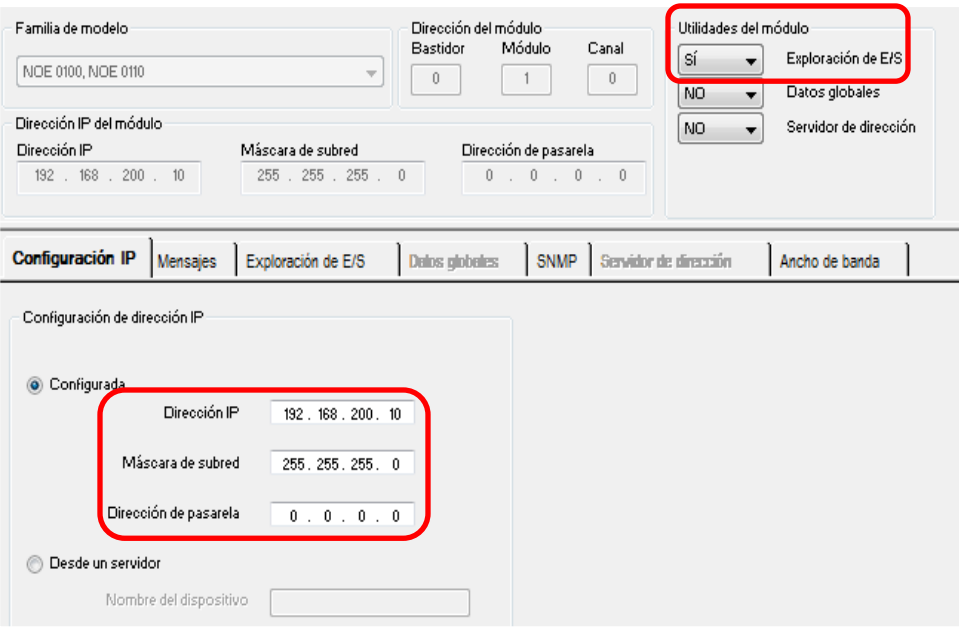

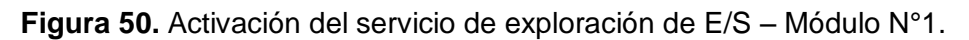

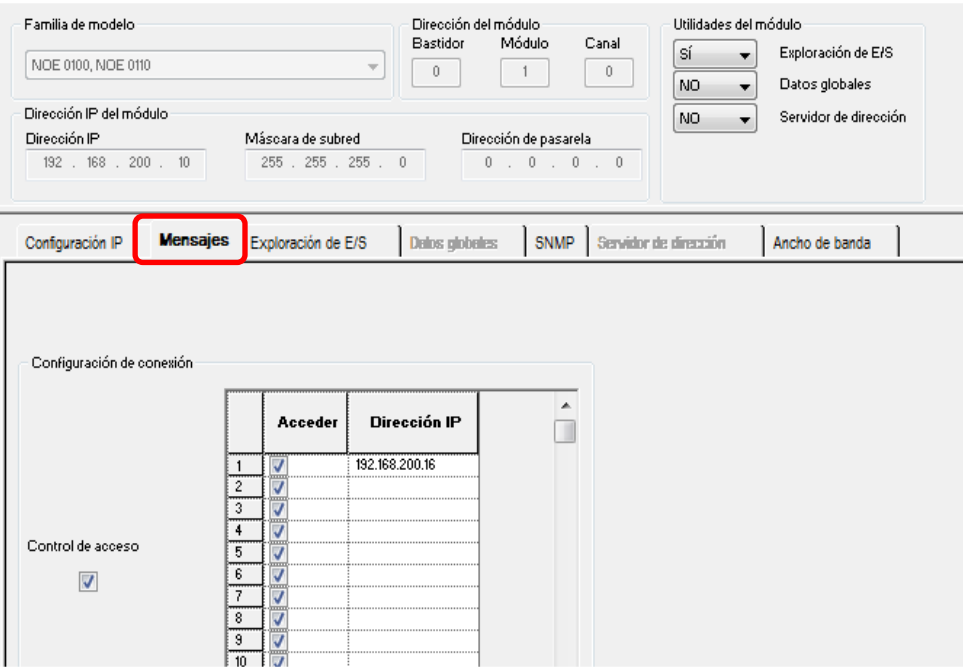

**Figura 51.** Configuración del esclavo ATV32 – Módulo N°1.

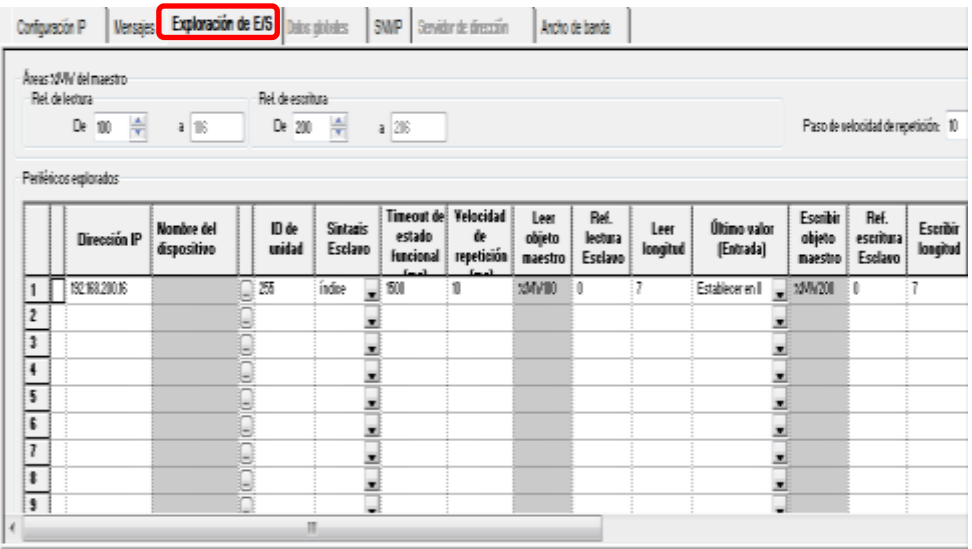

**Figura 52.** Configuración del servicio de exploración de E/S – Módulo N°1.

La longitud de la comunicación es de 7 palabras, pero la primera palabra del servicio de exploración de E / S está reservada.

En este caso, (OMA1) estará vinculado a %MW101 y (OCA1) estará vinculado a %MW201.

Una vez que el proyecto se construye, se puede descargar al PLC. Los intercambios de información deben comenzar inmediatamente.

Para los módulos restantes, la configuración es la misma pero las direcciones IP se colocan de acuerdo a la Tabla Nº4.

## **3.1.4. Programación en Unity Pro**

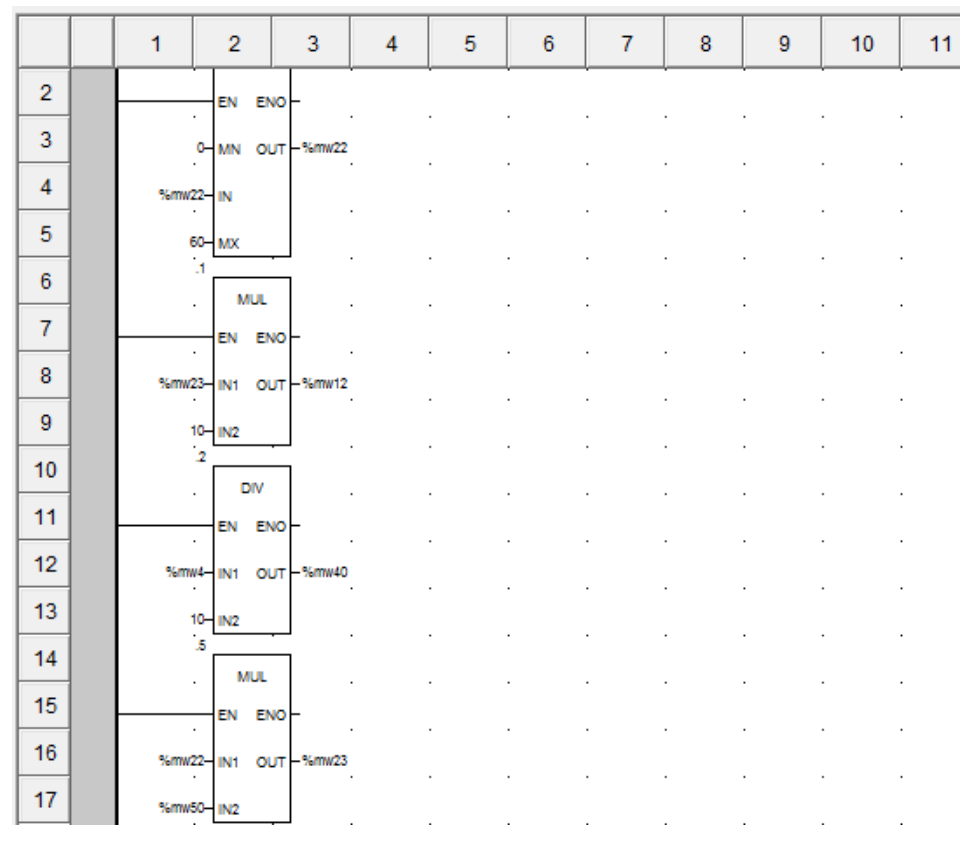

**Figura 53.** Programación en Unity Pro.

| Modificación<br>Forzar                                                                    | 亚二亚   | 睴<br>医国家   |
|-------------------------------------------------------------------------------------------|-------|------------|
| Nombre                                                                                    | Valor | Tipo       |
| $\sim 2$ $\%$ mw 10                                                                       |       | <b>INT</b> |
| $\blacksquare$ $\blacksquare$ $\blacksquare$ $\blacksquare$ $\blacksquare$ $\blacksquare$ |       | INT        |
| $\sim$ $\sim$ $\approx$ $\sim$ 12                                                         |       | <b>INT</b> |
| — Osmw0                                                                                   |       | INT        |
|                                                                                           |       | INT        |
| $\bullet$ % mw2                                                                           |       | INT        |
| $\blacksquare$ $\blacksquare$ $\blacksquare$ $\blacksquare$                               |       | INT        |
| %mw4<br>                                                                                  |       | INT        |
| %mw5                                                                                      |       | INT        |
| giro<br>                                                                                  |       | INT        |
|                                                                                           |       |            |

**Figura 54.** Tabla de variables.

La programación para los módulos restantes es la misma, pero las direcciones IP se colocan de acuerdo a la Tabla Nº4.

## **3.1.5. Programación en Vijeo Designer**

La siguiente imagen muestra la interfaz grafica que permitirá que los estudiantes puedan manejar los módulos.

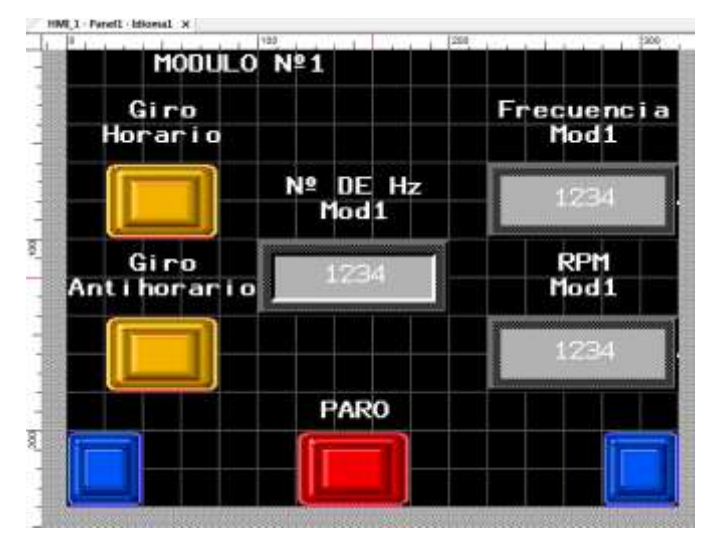

**Figura 55.** Pantalla del Módulo Nº1.

La casilla "Nº de Hz" permite ingresar el valor de la frecuencia de trabajo del motor, mientras que las casillas restantes mostraran en número de revoluciones y la frecuencia ingresada. Ademas, el rango de frecuencia esta limitado de 0 a 60 Hz.

Los botones de giro horario y giro anti horario sirven para arrancar el motor e invertir el giro, respectivamente.

Los botones azules nos permitirán desplazarnos por las dos pantallas de los módulos restantes para poder manejarlos.

La siguiente imagen muestra las direcciones IP de cada CPU, las cuales son usadas para poder llevar las variables desde Unity Pro al Vijeo Designer.

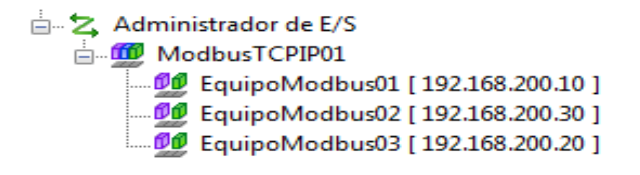

**Figura 56.** Direcciones IP.
| HML 1 - Panel2 - Idiomal X | 100              | 200<br>300        |
|----------------------------|------------------|-------------------|
|                            | MODULO Nº2       |                   |
| Giro                       |                  | <b>FRECUENCIA</b> |
| Horario                    |                  | Mod <sub>2</sub>  |
|                            | Nº DE Hz         | 1234              |
|                            | Mod <sub>2</sub> |                   |
| Giro                       | 1234             | <b>RPM</b>        |
| Ant i horar i o            |                  | Mod <sub>2</sub>  |
|                            |                  | 1234              |
|                            |                  |                   |
|                            | PARO             |                   |
|                            |                  |                   |
|                            |                  |                   |

**Figura 57.** Pantalla Nº2.

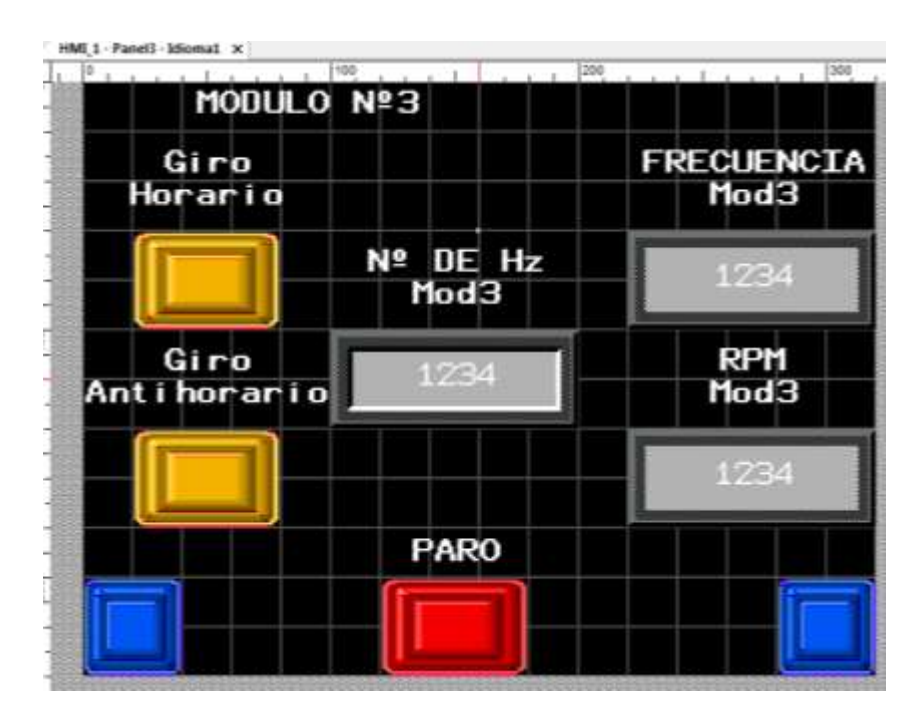

**Figura 58.** Pantalla Nº2.

## **CONCLUSIONES Y RECOMENDACIONES**

**\_\_\_\_\_\_\_\_\_\_\_\_\_\_\_\_\_\_\_\_\_\_\_\_\_\_\_\_**

**\_\_\_\_\_\_\_\_\_\_\_\_\_\_\_\_\_\_\_\_\_\_\_\_\_\_\_\_**

**CAPITULO IV**

## **4.1. Conclusiones**

- Se pudo diseñar un sistema de control distribuido para las mini plantas de control de velocidad del laboratorio N°2 de la Escuela Profesional de Ingeniería Electrónica.
- Con el sistema de control distribuido que se ha implementado, los estudiantes podrán acceder a todos los módulos desde uno de ellos y podrán manejarlos.

## **4.2. Recomendaciones**

- Se recomienda que el docente encargado verifique que los estudiantes hagan buen uso de las mini plantas al momento de realizar las prácticas de laboratorio.
- Si se desea hacer alguna modificación en la programación de los PLC, el estudiante deberá informarle al docente encargado.
- Cada grupo de trabajo deberá esperar al que el grupo anterior termine de realizar sus prácticas para poder acceder a las mini plantas. De esta manera se evita que haya colisión de datos y un mal funcionamiento del sistema.
- Al concluir las prácticas de laboratorio, el docente deberá verificar que los estudiantes hayan dejado funcionando correctamente las mini plantas.
- Utilizar el presente proyecto de tesis como un manual o guía al momento de querer acceder a las mini plantas.

## **Referencias Bibliográficas**

- Sistema de control industrial distribuido, FP Control Automatic the world, Fernando Polverini 04/04/2009. http://www.fpcontrol.com.ar/Notas\_SCIC.html
- Sistema Distribuido vs. Sistema Centralizado http://iscbunkerramo.blogspot.pe/2011/11/sistema-distribuido-vs-sistema.html
- Planta piloto, Fundación Wikipedia Inc. Última edición el 22 de septiembre del 2014. https://es.wikipedia.org/wiki/Planta\_piloto
- Ethernet como soporte de sistemas de control en red. Autores: Juan Ángel Gamiz Caro y Javier Gamiz Caro. Localización: Técnica industrial, ISSN 0040 – 1838 N294, 2011, pags 26 – 35. https://dialnet.unirioja.es/servlet/articulo?codigo=3751541
- ¿Por qué converger hacia una arquitectura integrada? Articulo de Rockwell Automation, Julio 13 del 2016. Sergio Lorenzi, Managing Director, Word Work Automation.

http://www.rockwellautomation.com/es\_CL/news/blog/detail.page?pagetitle=EtherN et%2FIP-E%2FS-sistema-de-control-%7C-

Blog&content\_type=blog&docid=4e0d385568b8af7fe24f47906f4c5c2b

- Información Detallada sobre el Protocolo Modbus. National Instruments, 16 de octubre del 2014. http://www.ni.com/white-paper/52134/es/
- Desarrollo de un sistema de supervisión y monitoreo con implementación de módulos de detección de fallas para una planta piloto desalinizadora de agua de mar. Julio Martin Romero Morante. Lima, Perú. 2016.

http://tesis.pucp.edu.pe/repositorio/bitstream/handle/123456789/6741/ROMERO\_J ULIO\_DESARROLLO\_SISTEMA\_SUPERVISION.pdf?sequence=1&isAllowed=y